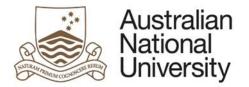

# NOTIFICATION OF INTENT TO SUBMIT - EFORM SUPPORT GUIDE

Version 1

1 May 2018

Version 1 – April 2018 pg. 1

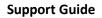

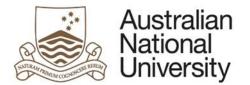

## Introduction

The purpose of this document is to provide detailed support information on the Higher Degree Research (HDR) Milestones – Notification of Intent to Submit (NOI) eForm for administrators and support staff. The guide outlines the key functionality as well as possible errors which may be triggered on each page. This may be referred to for trouble-shooting and end-user support. To navigate this guide, first identify the page on which the error occurs and follow the link to the page from either the full contents list or the lists organised by form type below. Note that some pages are only visible on certain forms and under specific user inputs. Details on the emails and output documentation can be found in a separate document.

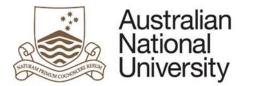

| С | òntei | nts                                              |
|---|-------|--------------------------------------------------|
| 1 | HDR   | Milestones eForm Structure5                      |
| 2 | eFor  | m Access6                                        |
|   | 2.1   | Support Links                                    |
| 3 | eFor  | m Approvals Workflow                             |
|   | 3.1   | Notification of Intent to Submit (NOI) Workflow7 |
| 4 | Gen   | eral eForm Components                            |
| 5 | eFor  | m Pages9                                         |
|   | 5.1   | Introduction Page9                               |
|   | 5.2   | Student Details Page                             |
|   | 5.3   | Candidature Details Page                         |
|   | 5.4   | Milestone Details Page                           |
|   | 5.5   | Thesis Format Page21                             |
|   | 5.6   | Thesis Details Page27                            |
|   | 5.7   | Examiner Suggestion Page                         |
|   | 5.8   | Thesis Access Restrictions Page                  |
|   | 5.9   | Nomination of Examiners Page44                   |
|   | 5.10  | Summary of Examiners Page55                      |
|   | 5.11  | Review and Approval Page57                       |
|   | 5.12  | Summary Page63                                   |

## Notification of Intent to Submit

| 5.1  | Introduction Page               | 9    |
|------|---------------------------------|------|
| 5.2  | Student Details Page            | 13   |
| 5.3  | Candidature Details Page        | . 15 |
| 5.4  | Milestone Details Page          | . 18 |
| 5.5  | Thesis Format Page              | 21   |
| 5.6  | Thesis Details Page             | 27   |
| 5.7  | Examiner Suggestion Page        | 30   |
| 5.8  | Thesis Access Restrictions Page | 32   |
| 5.12 | Review and Approval Page        | 57   |
| 5.13 | Summary Page                    | . 63 |

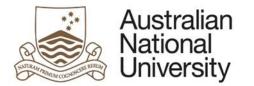

| Nomina | ation of Examiners              |    |
|--------|---------------------------------|----|
| 5.1    | Introduction Page               | 9  |
| 5.2    | Student Details Page            |    |
| 5.3    | Candidature Details Page        | 15 |
| 5.4    | Milestone Details Page          |    |
| 5.8    | Thesis Access Restrictions Page |    |
| 5.9    | Nomination of Examiners Page    | 44 |
| 5.10   | Summary of Examiners Page       | 55 |

## Final Approval and Processing

| 5.1  | Introduction Page               | 9  |
|------|---------------------------------|----|
| 5.2  | Student Details Page            | 13 |
| 5.3  | Candidature Details Page        | 15 |
| 5.6  | Thesis Details Page             | 27 |
| 5.8  | Thesis Access Restrictions Page | 32 |
| 5.10 | Summary of Examiners Page       | 55 |
| 5.11 | Review and Approval Page        | 57 |

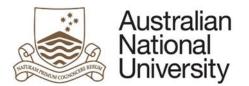

## 1 HDR Milestones eForm Structure

🛨 ····· 🔚 hidden 🗄 ----- 🔚 ### System Page ### 🗄 ----- 🔚 Introduction 🗄 📖 🔚 Student Details 🗄 ----- 🔚 Candidature Details 🗄 ----- 🔚 Milestone Details 🗄 ----- 🔚 Thesis Format 🗄 ----- 🔚 Thesis Details 🗄 ---- 🔚 Examiner Recommendation • Nomination of Examiners Creation of Examiners 🗄 ----- 🔚 Thesis Access Restrictions +---- La Academic Activity 🗄 🚥 🔚 Milestone Documentation 🗄 🗝 🔚 Research Planning and Progress . Awards and Achievements 🗄 ---- 🔚 Support and Employment Details 🗄 \cdots 🔚 Research Integrity Test 🗄 🗤 🔚 Supervisory Panel +----- Progress Assessment 🗄 ----- 🔚 Assessment of Oral Presentation 🗄 ----- 🔚 Ethics Approval 🗄 🚥 🔚 Supervisory Arrangements +----- Review and Approval ÷..... 🔚 Submit 🗄 ----- 🔚 ### System Finish Page ### 🕂 🛶 🌇 Finish

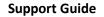

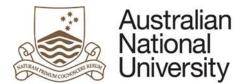

## 2 eForm Access

The Candidate logs into ISIS and navigates to > ISIS > Research > Research Reports. They then click *Begin eForm* for their Milestone from the list.

| Research Career                                        |                                                          |            |               |                |                  |
|--------------------------------------------------------|----------------------------------------------------------|------------|---------------|----------------|------------------|
| Program                                                | Report                                                   | Due Date   | Status        | Date Completed | eForm            |
| alatheologie Beilege Marie mit, gelehe Saine Staffanne | elektricidade inclusie Marie mit, spielte Auto, displace | 08/10/2017 | In Progress   |                | Pending Approval |
| Wernstein Willer Were wit, prifte Are, Baldere         | emersellare inclusi Nare.                                | 12/01/2017 | In Progress   |                | Pending Approval |
| Workelah Wiley Marc all publicate Super-               | Annual Report and Plan                                   | 29/08/2016 | Not Completed |                | Begin eForm      |
| Monadoni Jaliur Male ad paids hits, bighter            | unine and the second second                              | 30/08/2016 | Completed     | 27/08/2016     | Complete         |

On clicking the Begin eForm link, the Candidate will be redirected (via single sign on) to the eForms website with a new instance of the HDR Milestone Reporting eForm for their selected Milestone.

The form should begin on the Introduction page as displayed below.

Candidates will have an NOI Milestone created at the start of their program. When they believe they are ready to submit their thesis, they may complete the form. If the Primary Supervisor does not endorse the submission and the Candidate decides to discontinue their Notification, a new NOI Milestone is created.

## 2.1 Support Links

If you need additional assistance please contact your College/School HDR Administrator or go to student administration eForms support <u>https://services.anu.edu.au/education-support/student-administration/eforms-staff-support</u>

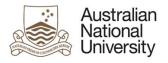

## 3 eForm Approvals Workflow

## 3.1 Notification of Intent to Submit (NOI) Workflow

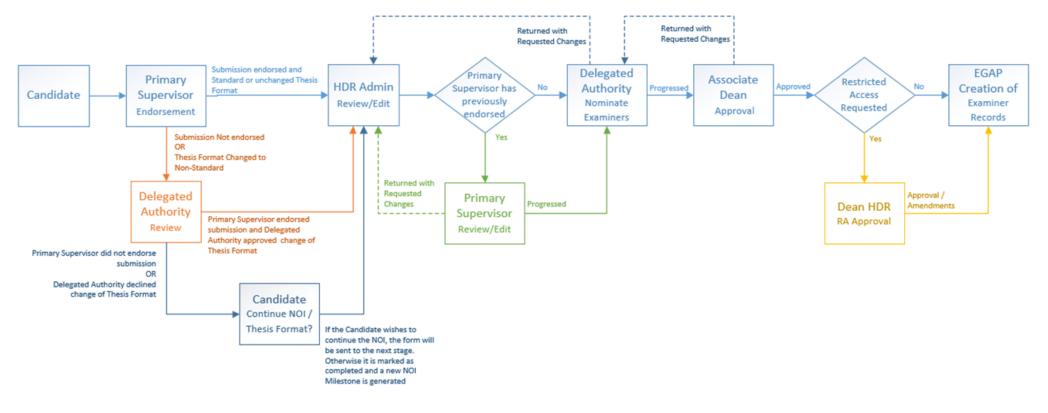

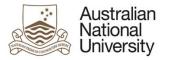

3)

Support Guide

## 4 General eForm Components

There are several components which are common to each eForm. These aid in navigating the eForm system and moving to the different pages on the eForm. General eForm Components are shown in the figure below:

| Australian <b>I)</b><br>National Home<br>University    | HDR Milestone Reporting     2)       Log Out                                                                                                    |
|--------------------------------------------------------|----------------------------------------------------------------------------------------------------|
| Introduction<br>Student Details<br>Enrolment Details   | 6) 7)<br>(a) (b) (c) (c) (c) (c) (c) (c) (c) (c) (c) (c                                                                                                    |
| Milestone Details Academic Activity                    | Form Details<br>Candidate Details:<br>Milestone Type: Annual Research Report and Plan<br>Milestone Due: 15/07/2017                                                                                                    |
| Research Planning and Progress Awards and Achievements | The Annual Research Report and Plan provides an opportunity for the student to report on activities over the past year, and to flag any personal, academic or technical problems which<br>may impact on their research and its timely completion. Progress is assessed against the previous Annual Plan.<br>• Completion of an Annual Research Report and Plan is compulsory for all students enrolled in a higher degree by research (PhD; MPhil; Professional Doctorate). This report must |
| Support and Employment Details                         | <ul> <li>be approved by the chair of the supervisory panel and the Delegated Authority.</li> <li>ISIS will be updated on completion of this process and the completed report and plan will be emailed to you at your ANU email address.</li> </ul>                                                                                                    |
| Progress Assessment                                    | Everther information concerning Descarach Millertance and he found have                                                                                                    |
| Supervisory Arrangements                               | Further information regarding Research Milestones can be found <u>here</u> .                                                                                                    |
| Submit                                                 | You can save your progress and come back later by pressing the disk icon in the top right of this page.                                                                                                    |
|                                                        | 7)                                                                                                    |

- 1. Home: returns to the eForms system home.
- 2. Log Out: logs out of the eForms system.
- 3. Navigation Menu: links to pages within the eForm. These can be used to navigate around the form by 'jumping' to selected pages.
- 4. Form Body: the information and actions for each page are displayed in this section.
- 5. Form ID: a unique identifier used to identify the form within Insight reporting and within the eForm system database. Visible on the introduction page.
- 6. Save Button: allows saving the form progress to be completed at a later date.
- 7. Navigation Arrows: used to step through the form pages in sequential order

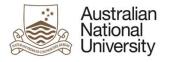

# 5 eForm Pages

## 5.1 Introduction Page

| Forms:      | Notification of Intent to Submit                                                                                         |
|-------------|----------------------------------------------------------------------------------------------------|
| Visible to: | All                                                                                                    |
| Action:     | N/A                                                                                                    |
| Purpose:    | Provides an introduction and summary on the Milestone and form functionality.                                            |
|             | Provides an indication of previous decisions made by other areas.                                                        |
| Loads:      | Within this page the form collects data from the following web services based on parameters based to the form from ISIS: |
|             | CS Occupation Service (for Student and Delegated Authority)                                                              |
|             | Personal Contact Details (for Student)                                                                                   |
|             | Current Academic Program (Inc. Program, Program Owner, Supervisor Details)                                               |
|             | Academic Program Details (for Current Academic Program)                                                                  |
|             | Research Candidature                                                                                                    |
|             | Thesis Management                                                                                                    |
|             | Enrolments (+ Class Details for each line of the enrolment record)                                                       |
|             | Research Milestones                                                                                                    |
|             | Student Scholarships                                                                                                    |
|             | Residency                                                                                                    |
|             | Visa Details                                                                                                    |
|             | • Forms Approval (for ADEA and HMDA for the Student's current academic program/plan)                                     |

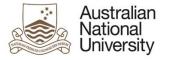

#### 5.1.1 View

#### Support Guide

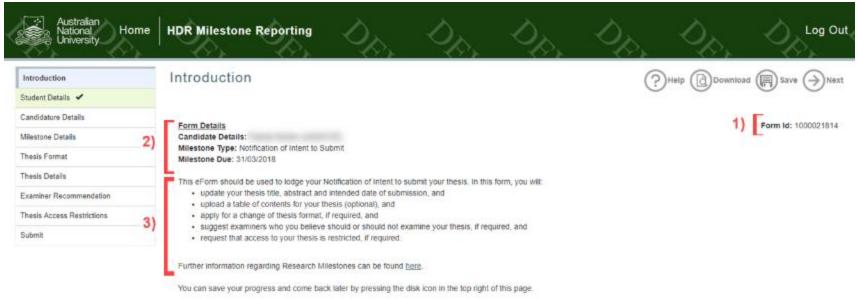

| Date             | From | Comment |  |  |
|------------------|------|---------|--|--|
| 27/04/2018 10:02 |      |         |  |  |
| AM               |      |         |  |  |
|                  |      |         |  |  |
|                  |      |         |  |  |
| 27/04/2018 09:57 |      |         |  |  |
| AM               |      |         |  |  |
|                  |      |         |  |  |

#### 5.1.1.1 Function Table

Δ

| View | 1. Form ID – e.g. 1000003756 unique identifier for the form, which can be used to track the form within Insight reporting and also used to request backend form management functionality, e.g. cancelling a form. |
|------|----------------------------------------------------------------------------------------------------|
|      | <ol> <li>Form Details identifying the Candidate and the Milestone being completed</li> <li>Introduction:</li> </ol>                                                                                               |
|      | <ul> <li>a. <u>New form</u>: information will be displayed regarding the NOI</li> <li>b. <u>Continuing form</u>: Comments from previous states</li> </ul>                                                         |

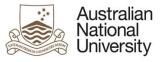

| 4. | If in Nomination of Examiners State: A record of the previous comments provided by the HDR Admiistrator, Primary Supervisor etc. is available to |
|----|----------------------------------------------------------------------------------------------------|
|    | view.                                                                                                    |

## 5.1.2 Errors / Validators

| a) |                                                                                                    |
|----|----------------------------------------------------------------------------------------------------|
| u) | There are no Supervisors recorded on your Supervisory Panel. Please contact Student Administration in order to proceed with this form.                                                                                                    |
|    | Trigger: Displayed if <i>Current Academic Program</i> returns no Supervisors for the Candidate.<br><u>Potential Solutions:</u> Ensure that there are supervisors recorded against the Candidate's current academic program in the Student Administration System (SAS) and that the Candidate has a Chair of Panel registered in SAS. Escalate to next tier in the support chain if this information appears correct in SAS.<br><u>Warning Text:</u> <i>"There are no Supervisors recorded on your Supervisory Panel. Please contact Student Administration in order to proceed with this form."</i>                                                                                                    |
| b) | The milestone information relating to this form indicates that the milestone type is not compatible with this eForm. Please login to ISIS to initiate your HDR Milestone and if this is not successful, contact your Local HDR Administrator.                                                                                                    |
|    | <u>Trigger:</u> Displayed if the milestone type passed to the eForm from ISIS is not recognised as a valid type by the eForm.<br><u>Potential Solutions:</u> Request that the Candidate close the eForm and try to re-initiate from the ISIS menu. Escalate to next tier in the support chain if this does not resolve the problem.<br><u>Warning Text:</u> <i>"The milestone information relating to this form indicates that the milestone type is not compatible with this eForm. Please login to ISIS to initiate your HDR Milestone and if this is not successful, contact your Local HDR Administrator."</i>                                                                                                    |
| c) | You do not have the appropriate educational affiliation with the ANU to complete this form. Please contact your Local Student Administrator for further information.                                                                                                    |
|    | <u>Trigger:</u> Displayed if the details passed to the eForm from ISIS indicate an Academic Career that is not equal to "RSCH".<br><u>Potential Solutions:</u> Form is only compatible with HDR research milestones. Ensure the current academic program for the Candidate is registered as "RSCH" and<br>escalate to next tier in the support chain if required.<br><u>Warning Text:</u> "You do not have the appropriate educational affiliation with the ANU to complete this form. Please contact your Local Student Administrator for<br>further information."                                                                                                    |
| d) | There are no Associate Dean registered for this Program/Plan. Please contact College Administration in order to continue.                                                                                                    |
|    | Trigger:Displayed if there are no details passed to the eForm regarding the Associate Dean role in the SAS Forms Approval table.Potential Solutions:Information will be displayed to the user regarding the Academic Career, Academic Organisation, Research Organisation and Program/Plan.Review the Forms Approval table and ensure that there is an appropriate listing for Associate Dean. If there is no listing, College Administrators will need to enterthese details in the Forms Approval table.Once these details are entered, ask the user to reload the form. Escalate to next tier in the support chain if required.Warning Text:"There are no Associate Dean registered for this Program/Plan. Please contact College Administration in order to continue." |

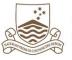

| e) | There are no Delegated Authority details registered for this Program/Plan. Please contact College Administration in order to continue.                                                                                                    |
|----|----------------------------------------------------------------------------------------------------|
|    | <u>Trigger:</u> Displayed if there are no details passed to the eForm regarding the <i>Delegated Authority – HDR</i> role in the SAS Forms Approval table.                                                                                                    |
|    | <u>Potential Solutions</u> : Information will be displayed to the user regarding the Academic Career, Academic Organisation, Research Organisation and Program/Plan.<br>Review the Forms Approval table and ensure that there is an appropriate listing for <i>Delegated Authority – HDR</i> . If there is no listing, College Administrators will need to enter these details in the Forms Approval table. |
|    | Once these details are entered, ask the user to reload the form. Escalate to next tier in the support chain if required.                                                                                                    |
|    | Warning Text: "There are no Delegated Authority details registered for this Program/Plan. Please contact College Administration in order to continue."                                                                                                    |
| f) | You are registered as the Chair of Panel for [q19.35] - as a result, a different individual must act as the Delegated Authority. Please return to the eForms home page, unlock this form and request someone else from the Group assess this form.                                                                                                    |
|    | Trigger: Occurs when the Chair of Panel is also the Delegated Authority                                                                                                    |
|    | Potential Solutions: As instructed, the User cannot complete this form, advise them to unlock the form on the eForms home page. You may also unlock the form through the workflow interface in manage.                                                                                                    |
|    | Warning Text: "You are registered as the Chair of Panel for [q19.35] - as a result, a different individual must act as the Delegated Authority. Please return to the eForms home page, unlock this form and request someone else from the Group assess this form."                                                                                                    |
| g) | This is a required field                                                                                                    |
|    | Trigger: Mandatory user-selection/user-data entry field not completed.                                                                                                    |
|    | Potential Solutions: Confirm that user has checked the RIT acknowledgement checkbox.                                                                                                    |
|    | Warning Text: "This is a required field"                                                                                                    |

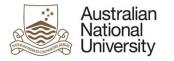

## 5.2 Student Details Page

 Forms:
 Notification of Intent to Submit

 Visible to:
 All excluding Associate Dean, Dean HDR, Examinations Office

 Action:
 N/A

 Purpose:
 Provides further details on the Candidate including contact details, citizenship information, enrolment details and supervisory panel members for reference.

## 5.2.1 View

| Australian<br>National Home<br>University | e HDR Milesto       | ne Reporting                | 00                         | 00                      | 00               | D.                        | De.           | Log Out             |
|-------------------------------------------|---------------------|-----------------------------|----------------------------|-------------------------|------------------|---------------------------|---------------|---------------------|
| Introduction 🗸                            | Student D           | etails                      |                            |                         |                  |                           | wnload 🔲 Save | Back Next           |
| Student Details                           | 1) Form Details:    | - No                        | tification of Intent to Si | ubmit                   |                  |                           |               | Form Id: 1000021814 |
| Candidature Details                       |                     |                             |                            |                         |                  |                           |               |                     |
| Milestone Details                         | Personal Det        | ails                        |                            |                         |                  |                           |               |                     |
| Thesis Format                             | Name                |                             |                            |                         | Phone            |                           |               |                     |
| Thesis Details                            | 2)                  |                             |                            |                         |                  |                           |               |                     |
| Examiner Recommendation                   | Address             |                             |                            |                         |                  |                           |               |                     |
| Thesis Access Restrictions                |                     |                             |                            |                         |                  |                           |               |                     |
| Submit                                    |                     |                             |                            |                         |                  |                           |               |                     |
|                                           | Citizenship In      | nal details listed above an | e incorrect, please logi   | n to ISIS to change the | erevant defails. |                           |               |                     |
|                                           | Citizenship Status  | Temporary Residen           | t.                         | vi                      | sa Status        | G (Status Date: 6/01/2017 | 7)            |                     |
|                                           | 8) Residency        | International               |                            |                         |                  |                           |               |                     |
|                                           | If these details an | e incorrect, please contact | Student Central for fur    | ther assistance.        |                  |                           |               |                     |

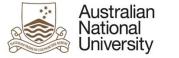

4)

#### **Support Guide**

## ORCID Information

All ANU researchers, including PhD students, academic staff and research-active professional staff are encouraged to register for an ORCID identifier. If you do not already have an ORCID ID, please take this opportunity to apply for one by logging in and registering through the University's <u>Research Information Management System (RIMS)</u>, it will only take a few minutes. The <u>ORCID LibGuide</u> provides further information. If you have any questions about ORCID, please contact the <u>Open Research Team</u>.

Next

#### 5.2.1.1 Function Table

| View | 1. Form Details – This appears on every subsequent page. It displays the Candidate's:                  |
|------|----------------------------------------------------------------------------------------------------|
|      | • name,                                                                                                |
|      | University ID, and                                                                                     |
|      | <ul> <li>which milestone the form relates to.</li> </ul>                                               |
|      | 2. Student Details – displays the Candidate's:                                                         |
|      | • Name,                                                                                                |
|      | • Phone, and                                                                                           |
|      | • Address.                                                                                             |
|      | 3. Citizenship Information – displays the Candidate's:                                                 |
|      | Citizenship Status,                                                                                    |
|      | Residency, and                                                                                         |
|      | Visa Status.                                                                                           |
|      | 4. ORCiD Information – displays a notification about registering an ORCiD <u>Candidate Stage Only.</u> |

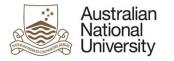

## 5.3 Candidature Details Page

| Forms:      | Notification of Intent to Submit                                                   |
|-------------|------------------------------------------------------------------------------------|
| Visible to: | All                                                                                |
| Action:     | Candidate                                                                          |
| Purpose:    | On this page the Candidate can double check the details of their supervisory panel |

#### 5.3.1 View

| Australian<br>National<br>University | HDR Mileston     | e Reporting       | DR.                       | Op,    | Dp.                 | 0          | s. 0,             | Log Out             |
|--------------------------------------|------------------|-------------------|---------------------------|--------|---------------------|------------|-------------------|---------------------|
| Introduction 🖌                       | Candidatur       | e Details         |                           |        |                     | (?)Help    | Download          | Save ()Back ()Next  |
| Student Details 🖌                    | -                |                   |                           |        |                     | 0          | 0 0               | $\cup$ $\cup$       |
| Candidature Details                  | Form Details:    | - 1               | Notification of Intent to | Submit |                     |            |                   | Form Id: 1000021814 |
| Milestone Details                    | Program Detai    | ls                |                           |        |                     |            |                   |                     |
| Thesis Format                        | Program          | PhD Crawford Sci  | hool (9540)               |        | Status              |            | Active in Program |                     |
| Thesis Details                       | Enrolment Type   | Research          |                           |        | Academic            | Load       | Full-Time         |                     |
| Examiner Recommendation              | College / School | Crawford Sch of P | Public Policy             |        | Program             | Commenced  | 14/02/2017        |                     |
| Thesis Access Restrictions           |                  |                   | âl.                       |        | Charge over 54 comm | Submission | 14/02/2019        |                     |
|                                      |                  |                   |                           |        | Maximum<br>Date     | Submission | 13/02/2021        |                     |

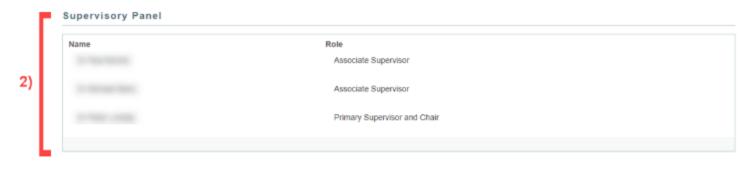

If your supervisory panel details are incorrect, please contact Student Central for further assistance.

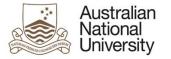

|    | Confirmation o         | f Panel                                                                                                    |
|----|------------------------|----------------------------------------------------------------------------------------------------|
|    | Confirm that your Prim | ary Supervisor is Prof and your Chair of Panel is Prof                                                                                                    |
| 3) | Are these details corr | ect? • O Yes<br>No/Unsure                                                                                                    |
|    | WARNING:               | Contact your School or College HDR Administrator immediately to update your supervisory panel details accordingly. You can save this eForm using the icon in the top right corner. Once saved, close this eForm. When your panel has been updated you can reopen this eForm from ISIS and continue with your Notification of Intent to Submit milestone. |

#### 5.3.1.1 Function Table

| View | 1. Candidature Details – displays the Candidate's:                                                                                                    |
|------|----------------------------------------------------------------------------------------------------|
|      | a. Program name and number,                                                                                                    |
|      | b. Enrolment Type,                                                                                                    |
|      | c. College / School,                                                                                                    |
|      | d. Program Status,                                                                                                    |
|      | e. Academic Load,                                                                                                    |
|      | f. Program Commencement date,                                                                                                    |
|      | g. Maximum Submission Date,                                                                                                    |
|      | h. Scholarship Information (if applicable).                                                                                                    |
|      | 2. Supervisory Panel Members are displayed with their role.                                                                                               |
|      | 3. Confirm Supervisory panel checkbox to confirm the Primary Supervisor and Chair of Panel are correct. If not, a validator will trigger, instructing the |
|      | Candidate to contact administration and change their panel details. Candidate Stage Only                                                                  |
|      | 4. Student Unofficial Transcript Comments. Excluding Candidate Stage (not visible in screenshots)                                                         |

#### 5.3.2 Errors / Validators

a)
There is no recorded maximum submission date for this enrolment. In order to proceed the enrolment record must be updated. Please save this form and continue when this information has been updated in the Student Administration System.
Trigger: Displayed if there is no maximum submission date returned by SAS for the Candidate (Research Candidature - RSH\_MAX\_SUBMIT\_DT).
Potential Solutions: Ensure that the Candidate has a maximum research submission date recorded in SAS and escalate to the next tier in the support chain if

required.

<u>Warning Text:</u> "There is no recorded maximum submission date for this enrolment. In order to proceed the enrolment record must be updated. Please save this form and continue when this information has been updated in the Student Administration System."

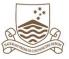

| b)  | This is a required field                                                                                                    |
|-----|----------------------------------------------------------------------------------------------------|
|     | Trigger: Mandatory user-selection/user-data entry field not completed.                                                                                                    |
|     | Applies to: All user entry/selection fields on page.                                                                                                    |
|     | Potential Solutions: Confirm that user has entered valid details into all required text and date entry fields. Confirm that user has selected an option for multiple choice tick-box selectors and single choice radio buttons. Escalate to the next tier in the support chain if required. |
|     | Warning Text: "This is a required field"                                                                                                    |
| c)  | You have more than one Primary Supervisor. Please contact your HDR Administrator to resolve this. You should only have one Primary Supervisor on your Supervisory Panel.                                                                                                    |
|     | Trigger: Triggered when SAS brings back details for more than one Primary Supervisor. This error is flagged in the Candidate state only.                                                                                                    |
|     | Potential Solutions: Advise the Candidate to contact HDR administration to get their Primary supervisor details corrected in SAS. They must only have one Primary Supervisor or Primary Supervisor and Chair                                                                                |
|     | Warning Text: "You have more than one Primary Supervisor. Please contact your HDR Administrator to resolve this. You should only have one Primary Supervisor on your Supervisory Panel."                                                                                                    |
| d)  | You have no Primary Supervisor. Please contact your HDR Administrator to resolve this. You need one Primary Supervisor on your Supervisory Panel to proceed with this milestone.                                                                                                    |
|     | Trigger: Triggered when SAS does not being back any details for Primary Supervisors. This error is flagged in the Candidate state only.                                                                                                    |
|     | Potential Solutions: Advise the Candidate to contact HDR administration to get their Primary supervisor details corrected in SAS. They must have one Primary                                                                                                    |
|     | Supervisor or Primary Supervisor and Chair                                                                                                    |
|     | Warning Text: "You have no Primary Supervisor. Please contact your HDR Administrator to resolve this. You need one Primary Supervisor on your Supervisory Panel to proceed with this milestone."                                                                                            |
| e)  | There is more than one Primary Supervisor for this Candidate. Please contact your HDR Administrator to resolve this. A Candidate should only have one Primary Supervisor on their Supervisory Panel.                                                                                        |
|     | Trigger: Triggered when SAS brings back details for more than one Primary Supervisor. This error is flagged in all states except the Candidate state.                                                                                                    |
|     | Potential Solutions: Advise the approver to contact HDR administration to get their Primary supervisor details corrected in SAS. The Candidate must only have one Primary Supervisor or Primary Supervisor and Chair                                                                        |
|     | Warning Text: "There is more than one Primary Supervisor for this Candidate. Please contact your HDR Administrator to resolve this. A Candidate should only have one Primary Supervisor on their Supervisory Panel.                                                                         |
| f)  | The Candidate has no Primary Supervisor. Please contact your HDR Administrator to resolve this. The Candidate needs one Primary Supervisor on their Supervisory Panel to proceed with this milestone.                                                                                       |
|     | Trigger: Triggered when SAS brings back details for no Primary Supervisors. This error is flagged in all states except the Candidate state.                                                                                                    |
|     | Potential Solutions: Advise the approver to contact HDR administration to get their Primary supervisor details corrected in SAS. The Candidate must have one                                                                                                    |
|     | Primary Supervisor or Primary Supervisor and Chair                                                                                                    |
|     | Warning Text: "The Candidate has no Primary Supervisor. Please contact your HDR Administrator to resolve this. The Candidate needs one Primary Supervisor on their Supervisory Panel to proceed with this milestone."                                                                       |
| g)  | Contact your School or College HDR Administrator immediately to update your supervisory panel details accordingly. Once the details are updated, you may return to the eForm and continue with your Notification of Intent to Submit milestone.                                             |
| TEC | QSA Provider ID: PRV12002 (Australian University)   CRICOS Provider: 00120C                                                                                                    |

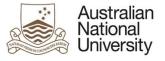

<u>Trigger:</u> Triggered when the Candidate indicates that their supervisory panel details are incorrect. <u>Potential Solutions:</u> Advise the Candidate to contact HDR administration to correct their supervisory panel details in SAS. <u>Warning Text:</u> "Contact your School or College HDR Administrator immediately to update your supervisory panel details accordingly. Once the details are updated, you may return to the eForm and continue with your Notification of Intent to Submit milestone."

### 5.4 Milestone Details Page

| Forms:      | Notification of Intent to Submit                                                                          |
|-------------|----------------------------------------------------------------------------------------------------|
| Visible to: | All excluding Associate Dean, Dean HDR, EGAP                                                              |
| Action:     | N/A                                                                                                    |
| Purpose:    | Provides an overview of the Candidate's Milestone progress including completed and in-progress Milestones |

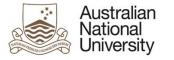

#### 5.4.1 View

| Australian<br>National<br>University | HDR Milestone Reporting                             |                                        |               | Log Out                     |
|--------------------------------------|-----------------------------------------------------|----------------------------------------|---------------|-----------------------------|
| Introduction 🖌                       | Milestone Details                                   |                                        | (?) Help      | wnload 🔲 Save 🔶 Back 🏈 Next |
| Student Details 🖌                    | Form Details: Thomas Abhayaratna (u3014204) - No    | tification of Intent to Submit         | 0 0           | Form Id: 1000022562         |
| Candidature Details 🖌                |                                                     | and all of ment to outprint            |               | 1 Unit M. 1000022002        |
| Milestone Details                    | Milestone Details                                   |                                        |               |                             |
| Thesis Format                        | The following table provides a summary of the miles | stones associated with your enrolment. |               |                             |
| Thesis Details                       | Milestone Description                               | Due Date                               | Complete      | Grade                       |
| Examiner Suggestion                  | Annual Plan                                         | 31/03/2016                             | Complete      | Satisfactory                |
| Thesis Access Restrictions           | Annual Report 1st Year                              | 31/03/2019                             | Complete      | Satisfactory                |
| Summary 1)                           | Thesis Proposal Review                              | 31/03/2019                             | Complete      | Satisfactory                |
|                                      | Notification of intent to submit                    | 29/03/2023                             | In Progress   | N/A                         |
|                                      | Annual Report 2nd Year                              | 31/03/2019                             | Complete      | Satisfactory                |
|                                      | Annual Report 3rd Year                              | 31/03/2021                             | Complete      | Satisfactory                |
|                                      | Oral Presentation                                   | 30/09/2022                             | Not completed | N/A                         |
|                                      | Research Integrity Training                         | 29/03/2023                             | Complete      | Satisfactory                |
|                                      | Annual Report 4th Year                              | 31/03/2023                             | Not completed | N/A                         |
|                                      |                                                     |                                        |               |                             |

Items in red highlight milestones that are overdue.

#### 5.4.1.1 Function Table

| View | 1. Milestone Details table provides a summary of the Candidate's Milestones as indicated in ISIS                                                                                  |
|------|----------------------------------------------------------------------------------------------------|
|      | a) Milestone Description – Type of Milestone, e.g. Annual Report and Plan, Thesis Proposal Review, etc.                                                                           |
|      | b) Due Date – Milestone due date, shows up red if overdue.                                                                                                    |
|      | c) Complete – Shows if the Milestone is complete, incomplete or in progress.                                                                                                    |
|      | <ul> <li>d) Grade – Shows the rating of the milestone as provided by the delegated authority. Includes: Satisfactory, Requiring Further Review, or<br/>Unsatisfactory.</li> </ul> |
|      |                                                                                                    |

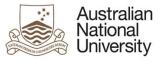

If any of the details listed above are incorrect, the Candidate should contact Student Administration for further assistance.

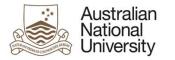

## 5.5 Thesis Format Page

| Forms:      | Notification of Intent to Submit                                                                 |
|-------------|--------------------------------------------------------------------------------------------------|
| Visible to: | Candidate, Primary Supervisor, Delegated Authority                                               |
| Action:     | Candidate                                                                                        |
| Purpose:    | For the Candidate to indicate any changes to their Thesis format and provide any related details |

#### 5.5.1 Candidate View

| roduction 🖌              | Thesis Format                                                                                                    |                                                                                                    |                                                                                                    | (?)H                                               | lelp 🕞 Download 🗐 Sa                                                       | ve ( Back )Ner             |
|--------------------------|----------------------------------------------------------------------------------------------------|----------------------------------------------------------------------------------------------------|----------------------------------------------------------------------------------------------------|----------------------------------------------------|----------------------------------------------------------------------------|----------------------------|
| udent Details 🖌          | Your current thesis format is                                                                                        | s Thesis by Standard Format. Please note                                                                                                    | that this is your last opportun                                                                                                    | uty to make modifications                          |                                                                            | $\circ$ $\circ$            |
| ndidature Details 🖌      | . <b>Г</b>                                                                                                    |                                                                                                    |                                                                                                    |                                                    |                                                                            |                            |
| estone Defails 🖌         | Continue with this thesis for                                                                                        | rmat? *                                                                                                    |                                                                                                    |                                                    |                                                                            |                            |
| esis Format              |                                                                                                    | B ne, theory me to opage on t                                                                                                    | unuala surman.                                                                                                    |                                                    |                                                                            |                            |
| sis Details              |                                                                                                    | nat, other than a change to the "Standard" the<br>ne completion of your 'Notification of Intent to                                             | A second second s                                                                                                    |                                                    |                                                                            |                            |
| miner Recommendation     |                                                                                                    | nges with your Primary Supervisor before co                                                                                                    |                                                                                                    | y in the case where your                           | requests are not approved. It is re                                        | southing the you           |
|                          |                                                                                                    |                                                                                                    |                                                                                                    |                                                    |                                                                            |                            |
| is Access Restrictions   | 2) New Thesis Format                                                                                                 | Thesis by Compilation                                                                                                    |                                                                                                    |                                                    |                                                                            |                            |
| esis Access Restrictions | A Thesis by Creative Works                                                                                           | s may be submitted for examination according                                                                                                   |                                                                                                    |                                                    |                                                                            |                            |
|                          | A Thesis by Creative Works<br>which includes one or more<br>or other works considered a<br>approved by the Delegated | a may be submitted for examination according<br>of the following: a multimedia or digital work<br>acceptable by the Delegated Authority. The w | k, a film, an exhibition, a perfo<br>witten thesis accompanying the<br>second second second second second second<br>second second second second second second second<br>second second second second second second second second<br>second second second second second second second second<br>second second second second second second second second second second second second second second second second<br>second second second second second second second second second second second second second second second second<br>second second second second second second second second second second second second second second second second<br>second second seco | ormance, a musical comp<br>he creative work may be | osition, a novel, a play, a series o<br>a dissertation or an exegesis or a | f poems, creative art work |

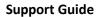

Detail the percentage contribution of each component of your work to the total submission. For example, 50% exegesis, 25% music, 25% video.\*

5) e.g. 50% exegesis, 25% music, 25% video

Australian National University

#### Papers and Publications

| Status | E.*                  | Submitted                                          | ,       | Anticipated date of publication |  |
|--------|----------------------|----------------------------------------------------|---------|---------------------------------|--|
| Name   | of journal/book: *   | Type here                                          |         |                                 |  |
| Title: |                      | Type here                                          |         |                                 |  |
| Antici | pated word count:    | e.g. 10000                                         |         |                                 |  |
| Autho  | orship status: *     | <ul> <li>Sole-author</li> <li>Co-author</li> </ul> |         |                                 |  |
| Nature | e and extent of your | contribution to the publication / p                | aper: " |                                 |  |

As you have selected to change to a Thesis by Compliation, please list your publications and related information below.

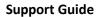

| List the authors of the publication/paper in correct order. You can rearrange the order of authors you've entered by clicking and dragging the '=' icon. |                                      |        |                       |  |  |
|----------------------------------------------------------------------------------------------------|--------------------------------------|--------|-----------------------|--|--|
| Author #1: *                                                                                                    | e.g. John Smith                      | Email: | e.g. john@example.com |  |  |
| ⊕ ⊝                                                                                                    |                                      |        |                       |  |  |
|                                                                                                    |                                      |        |                       |  |  |
| as the publication in an                                                                                                    | er been rejected by any journals?*   |        |                       |  |  |
|                                                                                                    | er been rejected by any journals?"   |        |                       |  |  |
| 🖲 Yes 🔘 No                                                                                                    |                                      |        |                       |  |  |
| Yes   No  No  No  No  No  No  No  No  No  N                                                                                                    | rnal(s) and any relevant comments: * |        |                       |  |  |
| Yes O No                                                                                                    |                                      |        |                       |  |  |
| Yes   No  No  No  No  No  No  No  No  No  N                                                                                                    |                                      |        |                       |  |  |

and clicking the - button.

#### 5.5.1.1 Function Table

Australian National University

| Candidate | 1. The Candidate is shown their current Working Thesis Format. Checkboxes allow the Candidate to select whether they would like to change this                                 |
|-----------|----------------------------------------------------------------------------------------------------|
| View      | format or not. If they wish to change their format, the following sections are made available:                                                                                 |
|           | 2. A dropdown list allows the Candidate to select a new Thesis format. The formats include:                                                                                    |
|           | a) Thesis by Creative Works                                                                                                    |
|           | b) Thesis by Alternative format                                                                                                    |
|           | c) Thesis by Compilation                                                                                                    |
|           | d) Thesis by Standard Format                                                                                                    |
|           | 3. Depending on which thesis format is selected, a paragraph about the selected format type and what is required, is shown.                                                    |
|           | 4. For non-standard Thesis formats: a text area is available to enter the reasons for changing the format                                                                      |
|           | 5. <u>If Thesis by Creative Works or Alternative Format is selected</u> : The Candidate must indicate the percentage contribution of each component in the text area provided. |
|           | 6. <u>If Thesis by Compilation is selected</u> : The Candidate must provide details on the Publications/Papers which are included in their Thesis. This section includes:      |
|           | a) Status dropdown list. Options include:                                                                                                    |
|           | • Planned                                                                                                    |
|           | • In preparation                                                                                                    |

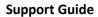

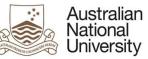

| Not yet submitted                                                                                                    |
|----------------------------------------------------------------------------------------------------|
| Submitted                                                                                                    |
| Under revision                                                                                                    |
| Accepted                                                                                                    |
| Published                                                                                                    |
| b) (Anticipated) date of publication date input field                                                                                                    |
| c) Name of journal/book text area                                                                                                    |
| d) Title text area                                                                                                    |
| e) (Anticipated) word count input field                                                                                                    |
| 7. If Thesis by Compilation is selected: Authorship status checkbox to determine whether the Candidate is a Sole-author or Co-author on their                      |
| publication. If the Candidate is a co-author: A text area is available for them to detail their contribution.                                                      |
| 8. <u>If Thesis by Compilation is selected and Candidate is a Co-author:</u> A repeating section for the Candidate to provide details on each author is available. |
| This includes:                                                                                                    |
| a) Author name                                                                                                    |
| b) Email                                                                                                    |
| To add additional authors, click the plus button. To remove an author, click the checkbox next to it and click the minus button.                                   |
| 9. If Thesis by Compilation is selected: A checkbox is available for the Candidate to indicate whether their publication has be rejected by any journals. If       |
| it has been rejected: The Candidate must provide the name and any relevant comments in the text area provided.                                                     |
| Additional publications or papers can be added to the page by clicking the plus button. To remove a publication, select the check box next to it and               |
| click the minus button.                                                                                                    |
|                                                                                                    |

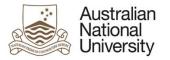

#### 5.5.2 Primary Supervisor, Delegated Authority View

| Australian<br>National<br>University | HDR Milestone Report                                                                                                    | ng O <sub>N</sub>                                                       | De.                                                       | 000                      | 00                        | 00             |                          |
|--------------------------------------|----------------------------------------------------------------------------------------------------|-------------------------------------------------------------------------|-----------------------------------------------------------|--------------------------|---------------------------|----------------|--------------------------|
| ntroduction 🗸                        | Thesis Format                                                                                                    |                                                                         |                                                           |                          | (?) Help (d               | Download () Sa |                          |
| Student Details 🖌                    |                                                                                                    |                                                                         |                                                           |                          | 0 6                       | 9              | 0 0                      |
| Candidature Details 🖌                | Form Details:                                                                                                    | - Notification of Intent to                                             | o Submt                                                   |                          |                           |                | Form Id: 1000021894      |
| lilestone Details 🖌                  | has provided the fo                                                                                                    | lowing list of publications/pa                                          | pers to support their Thes                                | is Format change reque   | st to "Thesis by Compilat | ion".          |                          |
| Thesis Format                        |                                                                                                    |                                                                         |                                                           |                          |                           |                |                          |
| hesis Access Restrictions            | Publication/Paper #                                                                                                    | £1                                                                      |                                                           |                          |                           |                |                          |
| eview and Approval 1)                | Journal/Book                                                                                                    |                                                                         |                                                           |                          |                           |                |                          |
| 0                                    | Title                                                                                                    |                                                                         |                                                           |                          |                           |                |                          |
|                                      | 100000000000                                                                                                    |                                                                         |                                                           |                          |                           |                |                          |
|                                      | Author(s)                                                                                                    |                                                                         |                                                           |                          |                           |                |                          |
|                                      | Candidate's contribution                                                                                                    |                                                                         |                                                           |                          |                           |                |                          |
|                                      |                                                                                                    |                                                                         |                                                           |                          |                           |                |                          |
| 2)                                   | Thesis Format<br>As part of their Notification of Intent<br>Compilation. Once their NOI is con<br>Candidate's supporting statemen<br>Lorem ipsum dolor sit amet, consec<br>ipsum vulputate diam, aliquam eges | nplete, they will be unable to<br>t:<br>tetur adipiscing elit. Etiam et | update their thesis format.<br>fermentum dui. Ut orci qua | am, ornare sed lorem sed |                           |                |                          |
| 3)                                   | Do you endorse the change of                                                                                                    | Yes, I endorse the Ca                                                   | indidate's change of thesis                               | format                   |                           |                |                          |
| 57                                   | thesis format? * 💷                                                                                                    | No, I do not endorse                                                    | the Candidate's change of                                 | thesis format            |                           |                |                          |
|                                      | Please provide brief comments sup                                                                                                    | porting your decision. These                                            | comments will be provided                                 | to the Delegated Author  | rity.                     |                |                          |
| 4)                                   | Comments *                                                                                                    |                                                                         | met, consectetur adipiscing<br>is malesuada, ligula ipsum |                          |                           |                | erit auctor dolor. Nulla |

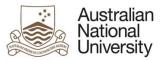

## 5.5.2.1 Function Table

| Primary     | 1. | If Thesis by Compilation: Summary of the Publications / Papers which are included in the Thesis by Compilation. Each publication has details on: |
|-------------|----|----------------------------------------------------------------------------------------------------|
| Supervisor, | i  | a) Journal/Book name                                                                                                    |
| Delegated   |    | b) Article Title                                                                                                    |
| Authority   |    | c) Author(s)                                                                                                    |
| View        |    | d) Candidate's Contribution                                                                                                    |
|             |    | e) Additional Comments                                                                                                    |
|             | 2. | An indication of the Candidate's old Format type and their proposed new format type. The Candidate's supporting statement is also visible. If    |
|             |    | Delegated Authority State: A statement from the Primary Supervisor is included along with their endorsement decision.                            |
|             | 3. | Radio button to determine whether the Primary supervisor endorses the change in format. If Delegated Authority State: The endorsement radio      |
|             |    | buttons become approval radio buttons.                                                                                                    |
|             |    | A comment field is available to provide reasons for their decision.                                                                              |

## 5.5.3 Errors / Validators

| a) | The selected Thesis Format is the same as your current Thesis Format. Please change you selection to continue.                                          |  |  |  |  |  |  |
|----|----------------------------------------------------------------------------------------------------|--|--|--|--|--|--|
|    | Trigger: Displayed if the Candidate has selected a new thesis format which is the same as their current thesis format                                   |  |  |  |  |  |  |
|    | Potential Solutions: Ensure that the Candidate has selected a different thesis format or has indicated that they won't be changing their thesis format. |  |  |  |  |  |  |
|    | Warning Text: "The selected Thesis Format is the same as your current Thesis Format. Please change you selection to continue."                          |  |  |  |  |  |  |
| b) | The date selected must be today or in the past.                                                                                                    |  |  |  |  |  |  |
|    | Trigger: Displayed if the Candidate has selected a publication date in the future for their Publication/Paper                                           |  |  |  |  |  |  |
|    | Potential Solutions: Ensure that the Candidate has selected a date in the past for their Publication/Paper or has selected a pre-publication option.    |  |  |  |  |  |  |
|    | Warning Text: "The date selected must be today or in the past."                                                                                         |  |  |  |  |  |  |
| c) | The date selected must be today or in the future.                                                                                                    |  |  |  |  |  |  |
|    | Trigger: Displayed if the Candidate has selected an anticipated publication date in the past for their Publication/Paper                                |  |  |  |  |  |  |
|    | Potential Solutions: Ensure that the Candidate has selected a date in the past for their Publication/Paper or has selected a published status.          |  |  |  |  |  |  |
|    | Warning Text: "The date selected must be today or in the future."                                                                                       |  |  |  |  |  |  |

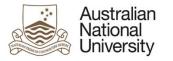

## 5.6 Thesis Details Page

Support Guide

| Forms:      | Notification of Intent to Submit                                                                                                    |
|-------------|----------------------------------------------------------------------------------------------------|
| Visible to: | Candidate                                                                                                    |
| Action:     | Candidate                                                                                                    |
| Purpose:    | Allows the Candidate to provide their Intended Submission date, update their thesis title, provide the table of contents for their thesis, and provide their |
|             | thesis abstract                                                                                                    |

## 5.6.1 Candidate View

| Australian<br>National<br>University | HDR Milestone Reporting                                                                        | Dp.                                                                           | Dp.                       | Dp.                          | D.                      | Dp.                         | Log Out             |
|--------------------------------------|------------------------------------------------------------------------------------------------|-------------------------------------------------------------------------------|---------------------------|------------------------------|-------------------------|-----------------------------|---------------------|
| Introduction 🖌                       | Thesis Details                                                                                 |                                                                               |                           |                              | (?) Help (              | Download (                  | ave (←)Back (→)Next |
| Student Details 🖌                    | Form Details:                                                                                  | - Notification of Int                                                         | tent to Submit            |                              | $\sim$                  |                             | Form Id: 1000022562 |
| Candidature Details 🖌                | Form Deans.                                                                                    | - Notification of mi                                                          | tent to Submit            |                              |                         |                             | Form Id. 1000022362 |
| Milestone Details 🖌                  | Intended Submission Date                                                                       |                                                                               |                           |                              |                         |                             |                     |
| Thesis Format 🖌                      | The intended submission date of your                                                           | thesis must meet the follow                                                   | ving criteria:            |                              |                         |                             |                     |
| Thesis Details                       | <ul> <li>be today or in the future, and</li> <li>be earlier than or equal to your r</li> </ul> | maximum submission date                                                       | (29/03/2023) and          |                              |                         |                             |                     |
| Examiner Suggestion                  | <ul> <li>be later than or equal to your mi</li> </ul>                                          |                                                                               |                           | ike to submit earlier than   | this date, please seek  | assistance from your Sch    | nool or College HDR |
| Thesis Access Restrictions           | Administrator.                                                                                 |                                                                               |                           |                              |                         |                             |                     |
| Summary 1)                           | What is your intended submission<br>date? *<br>If you need to change this date later, yo       | ou may use the Manage M                                                       | y Degree - HDR eForm. 1   | The eForm can be access      | sed from ISIS.          |                             |                     |
|                                      | Thesis Title                                                                                   |                                                                               |                           |                              |                         |                             |                     |
| 20                                   | Your current thesis title is                                                                   |                                                                               |                           |                              |                         |                             |                     |
| 2)                                   | Continue with this thesis title? *                                                             | <ul> <li>Yes, I would like to cor</li> <li>No, I would like to upd</li> </ul> |                           | sis title.                   |                         |                             |                     |
| -/                                   | Your new title must be no more than 23                                                         | 54 characters and must be                                                     | in English. Character res | trictions apply, please clic | ck the information bubb | le below for further detail | S.                  |
|                                      | If you need to change this title later, yo                                                     | u may use the Manage My                                                       | / Degree - HDR eForm. T   | he eForm can be access       | ed from ISIS before su  | bmission.                   |                     |
|                                      | New Thesis Title * 🕕                                                                           |                                                                               |                           |                              |                         |                             |                     |

| Australian<br>National<br>University |                                                                                                    |
|--------------------------------------|----------------------------------------------------------------------------------------------------|
| 3)                                   | Table of Contents         You may upload a copy of the table of contents for your thesis. This is for review by nominated examiners.         Upload New                                                                                                    |
| 4)                                   | Thesis Abstract Please enter the abstract for your thesis. It must be 100-500 words and will be provided to potential examiners. You may update your abstract prior to submission via a Manage My Degree eForm and when you submit your thesis. Your abstract cannot include sub-script or super-script characters, or any weighted fonts such as bold, italicised or underlined text. Character restrictions apply, please click the information bubble below for further details. |
|                                      | Type tiere                                                                                                    |
|                                      | Need to count the characters in your abstract above? - <u>Click here</u><br>Characters: 0                                                                                                    |

#### 5.6.1.1 Function Table

| Candidate | 1. | Intended submission date selection. If the Candidate wishes to submit their Thesis before their minimum submission date: they are required to get       |
|-----------|----|----------------------------------------------------------------------------------------------------|
| View      |    | approval from the Delegated Authority. Upon receiving approval the minimum submission date will be amended in SAS and allow the form to                 |
|           |    | continue                                                                                                    |
|           | 2. | Thesis Title Section – If the Candidate wishes to change their thesis title they may check the check box and update their thesis title in the text area |
|           |    | provided.                                                                                                    |
|           | 3. | Table of contents upload button. Note that only PDFs and Word Documents may be uploaded (.doc .docx .pdf)                                               |
|           | 4. | Thesis Abstract text area. Note that the Candidate must have between 650 and 3400 Characters. A character counter below the text area is provided       |
|           |    | to help the Candidate determine how far above or below the character limits they are.                                                                   |
|           |    |                                                                                                    |

## 5.6.2 Errors / Validators

| а | a) This is a required field                                                   |                               |
|---|-------------------------------------------------------------------------------|-------------------------------|
|   | Trigger: Mandatory user-selection/user-data entry field not completed.        |                               |
|   | TEQSA Provider ID: PRV12002 (Australian University)   CRICOS Provider: 00120C | Version 1 – April 2018 pg. 28 |

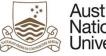

|    | Applies to: All user entry/selection fields on page.                                                                                                    |
|----|----------------------------------------------------------------------------------------------------|
|    | Potential Solutions: Confirm that user has entered valid details into all required text and date entry fields. Confirm that user has selected one of the working thesis title radio buttons and the text area if required.                                                                                                    |
|    | Warning Text: "This is a required field"                                                                                                    |
| b) | The date you have selected is after your maximum submission date. ANU Policy states that you cannot submit your thesis after [q746.2466]. Please consider submitting before this date,                                                                                                    |
| 5, | or applying for a program extension using the Manage My Degree eForm in ISIS. You can save this eForm using the save icon at the top of the page and come back to it after you have obtained approval.                                                                                                    |
|    | Trigger: Displayed if the Candidate has selected an intended submission date which is after their maximum submission date                                                                                                    |
|    | Potential Solutions: Ensure that the Candidate has selected a date before their maximum submission date. If they cannot submit by this date, they should apply for a program extension                                                                                                    |
|    | Warning Text: "The date you have selected is after your maximum submission date. ANU Policy states that you cannot submit your thesis after [q746.2466]. Please                                                                                                    |
|    | consider submitting before this date, or applying for a program extension using the Manage My Degree eForm in ISIS. You can save this eForm using the save icon at the top of the page and come back to it after you have obtained approval."                                                                                                    |
| c) | The date you have selected is before your minimum submission date, 30/03/2019. Early submission of a thesis requires written approval from the Delegated Authority. If you do not have written approval from the Delegated Authority, please change your intended submission date so that it is after your minimum submission date, or obtain written approval for this early submission date from the Delegated Authority outside of the eForm. You can save this eForm using the save icon at the top of the page and come back to it after you have obtained approval.                                                                                                    |
|    | <u>Trigger:</u> Displayed if the Candidate has selected an intended submission date which is before their minimum submission date<br><u>Potential Solutions:</u> At this point the Candidate must get written approval from the Delegated Authority and have their minimum submission date amended in SAS<br>before they can proceed. Advise them to save the form and continue once these changes have been made.<br><u>Warning Text: "The date you have selected is before your minimum submission date, 30/03/2019.</u> Early submission of a thesis requires written approval from the<br>Delegated Authority. If you do not have written approval from the Delegated Authority, please change your intended submission date so that it is after your<br>minimum submission date, or obtain written approval for this early submission date from the Delegated Authority outside of the eForm. You can save this eForm<br>using the save icon at the top of the page and come back to it after you have obtained approval." |
| d) | Please select a date greater than your program commencement date.                                                                                                    |
|    | Trigger: Displayed if the Candidate has selected an intended submission date before the commencement of their program                                                                                                    |
|    | Potential Solutions: Ensure that the Candidate has selected a date which is later than their commencement date.                                                                                                    |
|    | Warning Text: "Please select a date greater than your program commencement date."                                                                                                    |
| e) | Please select a date in the future.                                                                                                    |
|    | Trigger: Displayed if the Candidate has selected an intended submission date in the past                                                                                                    |
|    | Potential Solutions: Ensure that the Candidate has selected a date in the future for their intended submission date.                                                                                                    |
|    | Warning Text: "Please select a date in the future."                                                                                                    |
| f) | You have entered characters that are not compatible with the Student Administration System. Please click on the information bubble for a full list of allowed characters.                                                                                                    |
|    | Trigger: Displayed if the Candidate has entered unsupported characters                                                                                                    |
|    |                                                                                                    |

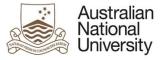

Potential Solutions: Ensure that the Candidate's thesis title / abstract only contain the supported characters as outlined in the information bubble beside the question

Warning Text: "You have entered characters that are not compatible with the Student Administration System. Please click on the information bubble for a full list of allowed characters."

#### 5.7 Examiner Suggestion Page

| Forms: Notification of Intent to Submit |                                                                                                    |  |  |
|-----------------------------------------|----------------------------------------------------------------------------------------------------|--|--|
| Visible to:                             | Candidate                                                                                                    |  |  |
| Action:                                 | Candidate                                                                                                    |  |  |
| Purpose:                                | Allows the Candidate to provide a suggestion for up to five examiners they wish to review their Thesis and two examiners they would prefer not to review |  |  |
|                                         | their Thesis                                                                                                    |  |  |

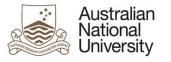

## 5.7.1 Candidate View

#### Support Guide

| Australian<br>National<br>University | HDR Milestone Reporting                                                           | Dr.                          | D <sub>D</sub>             | Dp.                       | Dp.                          | D <sub>R</sub>             | Log Out                                 |
|--------------------------------------|-----------------------------------------------------------------------------------|------------------------------|----------------------------|---------------------------|------------------------------|----------------------------|-----------------------------------------|
| Introduction 🖌                       | Examiner Suggestion                                                               | 1                            |                            | (?)                       | Help                         | Save ( Back                | Next                                    |
| Student Details 🖌                    |                                                                                   |                              |                            | $\bigcirc$                | $\bigcirc$                   | 0 0                        | $\smile$                                |
| Candidature Details 🗸                | Form Details:                                                                     | - Notification of In         | itent to Submit            |                           |                              | Form Id: 10                | 000022497                               |
| Milestone Details 🖌                  | Do you have suggestions about who mi<br>choices for the examination of their thes |                              |                            |                           |                              |                            |                                         |
| Thesis Format 🖌                      | been connected to the Candidate's rese                                            | earch, or published or close | sely collaborated with the | Candidate or with their s | supervisor. Additionally, th | hey should not hold an aca |                                         |
| Thesis Details 🖌                     | honorary academic appointment at the                                              |                              |                            | CO 1000 35                |                              |                            | ation of your                           |
| Examiner Suggestion                  | suggestions if required. Please also pro                                          | vide additional informatio   |                            |                           |                              |                            |                                         |
| Thesis Access Restrictions 🖌         | of whether these suggestions have bee                                             | n followed.                  |                            |                           |                              |                            |                                         |
| Summary 🖌                            | These are the examiners I suggest exa                                             | amine my thesis:             |                            |                           |                              |                            |                                         |
| 1)                                   | Type here                                                                         |                              |                            |                           |                              |                            |                                         |
| 2)                                   | These are the examiners I would prefer                                            | r not to examine my the      | sis:                       |                           |                              |                            | ~~~~~~~~~~~~~~~~~~~~~~~~~~~~~~~~~~~~~~~ |
|                                      |                                                                                   |                              |                            |                           |                              |                            |                                         |

#### 5.7.1.1 Function Table

| Candidate | 1. | Examiner recommendation text area. For the Candidate to provide recommendations of up to five examiners they would like to review their Thesis |
|-----------|----|----------------------------------------------------------------------------------------------------|
| View      | 2. | Examiner recommendation text area. For the Candidate to provide recommendations of up to two examiners they do not want to review their Thesis |
|           |    |                                                                                                    |
|           |    |                                                                                                    |

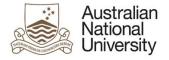

## 5.8 Thesis Access Restrictions Page

| Forms: Notification of Intent to Submit |                                                                                            |  |
|-----------------------------------------|--------------------------------------------------------------------------------------------|--|
| Visible to:                             | Candidate, Primary Supervisor, Delegated Authority                                         |  |
| Action:                                 | Candidate, Primary Supervisor                                                              |  |
| Purpose:                                | For the Candidate to apply for restricted access or delayed public release of their thesis |  |

## 5.8.1 Candidate View

| Australian<br>National<br>University | HDR Milestone Reporting                                                                                                    | Dr. Dr.                                                                                 | DE DE                                      |                                                  |
|--------------------------------------|----------------------------------------------------------------------------------------------------|-----------------------------------------------------------------------------------------|--------------------------------------------|--------------------------------------------------|
| Introduction 🖌                       | Thesis Access Restrictions                                                                                                    |                                                                                         | (?) Help                                   | vnicad () Save () Back () Next                   |
| Student Details 🖌                    |                                                                                                    |                                                                                         |                                            | ~ ~ ~                                            |
| Candidature Details 🖌                | Form Details: Notification of Intent to Su                                                                                                    | bmit                                                                                    |                                            | Form Id: 1000022275                              |
| Milestone Details 🖌                  | On the award of a Higher Degree by Research, an electronic copy of the to<br>In exceptional circumstances, it may be necessary to restrict                                                                                    |                                                                                         |                                            |                                                  |
| Thesis Format 🖌                      | restricted information in the thesis, intellectual property considerations, iss                                                                                                    |                                                                                         |                                            | g out not inmiser to the use of contraction of   |
| Thesis Details 🖌                     | There are two types of Thesis Access Restriction:                                                                                                    |                                                                                         |                                            |                                                  |
| Examiner Recommendation 🖌            | <ol> <li>Delayed Public Access: Public availability of the thesis through the<br/>2. Full Confidentiality: Public availability of the thesis through the AN</li> </ol>                                                        |                                                                                         |                                            | ble to discuss the content of the thesis for the |
| Thesis Access Restrictions           | period of restriction.                                                                                                    |                                                                                         |                                            |                                                  |
| Submit                               | Please note that examiners are unable to discuss the contents of your the                                                                                                    |                                                                                         |                                            | Access Restriction.                              |
|                                      | All applications for Full Confidentiality require approval and applications for                                                                                                    |                                                                                         |                                            |                                                  |
| 1)                                   | Does your thesis contain any confidential material? "                                                                                                    | thesis contains confidential material.<br>thesis does not contain confidential material | . You may also contact HDR Examinatio      |                                                  |
| 5                                    | Non-disclosure Agreement                                                                                                    |                                                                                         |                                            |                                                  |
| 2)                                   | Period sector the complete to size a set dissistance superiod of a                                                                                                    | Yes                                                                                     |                                            |                                                  |
| -/                                   | Do you require the examiners to sign a non-disclosure agreement? *                                                                                                    | No                                                                                      |                                            |                                                  |
|                                      | Since you require examiners to sign non-disclosure agreements, your require reviewed by your Primary Supervisor, endorsed by the Delegated Author<br>Higher Degree Research's decision. Please note that the approval process | rify and the Associate Dean, and approve                                                | ed by the Dean Higher Degree Research. You | u will be notified of the outcome of the Dean    |

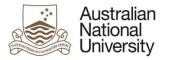

|     | Restriction                                                                     |                                                                                                    |                                                                                                    |
|-----|---------------------------------------------------------------------------------|----------------------------------------------------------------------------------------------------|----------------------------------------------------------------------------------------------------|
|     |                                                                                 |                                                                                                    | Appendix wherever possible. In exceptional cases, where it is not possible to have all of the confidential information<br>r or chapters of the thesis, or throughout the thesis as a whole. |
| 3)  | Which parts of your thesis would you like to have Thesis<br>Access Restriction? | <ul> <li>The whole thesis</li> <li>Particular chapter(s)</li> <li>A confidential appendo</li> </ul> | e.                                                                                                    |
| 4)  | Select the main reason for restriction *                                        |                                                                                                    |                                                                                                    |
|     | Enter the details of the chapters of your thesis that you requi                 | ire restriction on in the table t                                                                   | below.                                                                                                    |
| - 1 | E Chapter/appendix:* 3                                                          | hapter/appendix title: *                                                                            | Chapter 3 - Ethical Considerations                                                                                                    |
| 5)  | E Chapteriappendix: * e.g. 3 or A                                               | hapterlappendix title: "                                                                            | e.g. Introduction or Appendix B                                                                                                    |
|     |                                                                                 |                                                                                                    |                                                                                                    |

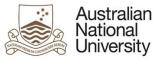

| L | What timeframe do you require the restriction for? N                                                                                                    | lote, this timeframe will begin after examination and award of grade when your thesis has been submitted to the ANU Libr                                                                                                    | ary              |  |  |  |
|---|----------------------------------------------------------------------------------------------------|----------------------------------------------------------------------------------------------------|------------------|--|--|--|
| l | Number of months '                                                                                                    | 32                                                                                                    |                  |  |  |  |
|   |                                                                                                    | od greater than 12 months. Your application will be reviewed by your Primary Supervisor, endorsed by the Delegated Auth<br>will be notified of the outcome of the Dean Higher Degree Research's decision. Please note that the approval process for<br>is. |                  |  |  |  |
|   | Supporting Statement                                                                                                    |                                                                                                    |                  |  |  |  |
|   | Please provide a statement supporting your re<br>should be a concrete summary addressing the                                                                                                    | quest. As per the ANU HDR Procedure for the use of confidential or restricted information in theses<br>following points:                                                                                                    | , this statement |  |  |  |
|   | <ul> <li>Why your interests would be damaged by making the thesis available;</li> <li>Why these risks abate after the period of the requested delay;</li> <li>Whether these risks were known (by you and/or your supervisor at the time of application for candidature or approval of the thesis topic);</li> <li>Whether applications for patents or other protection for intellectual property have been submitted and you are listed as an inventor;</li> <li>Whether the studies were funded under contract from a funder and the contract requires the thesis to be held on restricted access;</li> <li>Whether the thesis contains confidential material or material which may cause distress, offence to or impact the safety and security of particular groups.</li> </ul> |                                                                                                    |                  |  |  |  |
|   | Except for in exceptional circumstances, you should develop the supporting statement with your Primary Supervisor and Chair of Panel. If you need to contact your Primary Supervisor and Chair of Panel, please save this eForm using the save icon at the top of the page, and exit the eForm.*                                                                                                    |                                                                                                    |                  |  |  |  |
|   | i intera contractor contractor da est                                                                                                    | he save icon at the top of the page, and exit the eForm. *                                                                                                    |                  |  |  |  |
|   | Chair of Panel, please save this eForm using t                                                                                                    | he save icon at the top of the page, and exit the eForm. *                                                                                                    |                  |  |  |  |
|   | Type here                                                                                                    | he save icon at the top of the page, and exit the eForm.*                                                                                                    |                  |  |  |  |
|   | Type here                                                                                                    |                                                                                                    |                  |  |  |  |

#### 5.8.1.1 Function Table

| Candidate | 1. | Checkboxes to indicate whether the Candidate's Thesis contains confidential material. If yes is selected, the following sections are available:       |
|-----------|----|----------------------------------------------------------------------------------------------------|
| View      | 2. | Non-disclosure agreement radio buttons, to indicate whether the examiners are required to sign a non-disclosure agreement. If Yes, the application is |
|           |    | for Full Confidentiality. If No, the application is for Delayed Public Access.                                                                        |
|           |    |                                                                                                    |

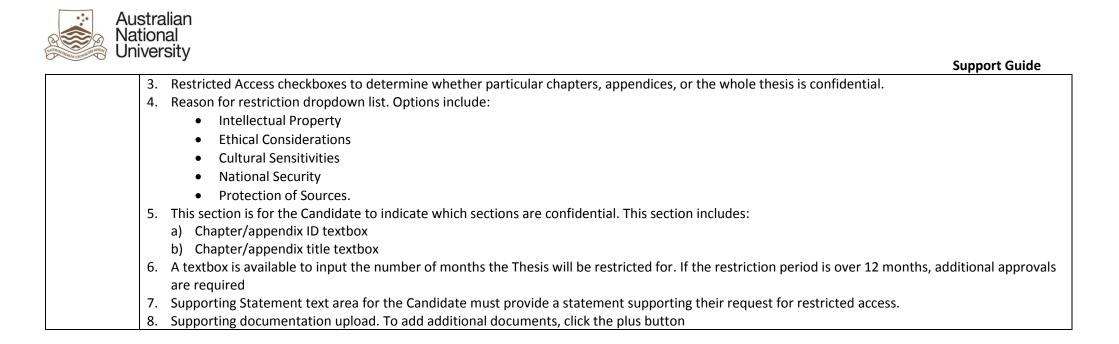

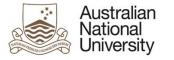

#### 5.8.2 Primary Supervisor View

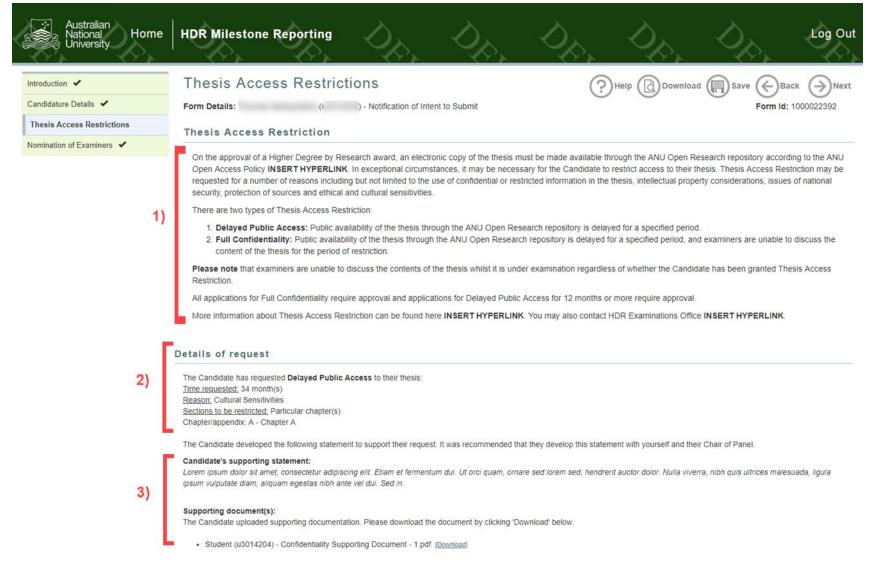

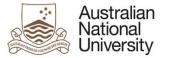

4)

### **Support Guide**

Please consider the relevant part(s) of the thesis, the timeframe requested, and the reason for Thesis Access Restriction. Do you and the Candidate's Chair of Panel endorse the Candidate's request?\*

- Yes I, the Candidate's Primary Supervisor, and the Chair of Panel endorse this request.
- No I, the Candidate's Primary Supervisor, and the Chair of Panel do not endorse this request.

Please provide the reasoning for your decision regarding the Candidate's application for Thesis Access Restriction. You should consider the timeframe of the Thesis Access Restriction requested and the reason for the request.

| 5) | Reasoning for decision | Type here |
|----|------------------------|-----------|
|    |                        |           |

### 5.8.2.1 Function Table

| Primary    | 1. Information on restricted access                                                                                              |
|------------|----------------------------------------------------------------------------------------------------|
| Supervisor | 2. Details on the Candidate's request for Restricted Access. This includes:                                                      |
| View       | a) Full Confidentiality / Delayed Public Release                                                                                 |
|            | b) If delayed release: Time requested                                                                                            |
|            | c) Reason for requested restriction                                                                                              |
|            | d) Sections to be restricted (particular chapters, confidential appendices, whole document)                                      |
|            | 3. Supporting statement provided by the Candidate and any supporting documentation if uploaded.                                  |
|            | If the requested Delayed Release is over 12 months:                                                                              |
|            | 4. Radio button indicating whether the Primary Supervisor wishes to endorse or not endorse the Restricted Access request.        |
|            | 5. Reasoning for decision text area for the Primary supervisor to provide comments on why they do or do not endorse the request. |

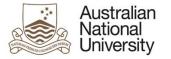

## 5.8.3 Delegated Authority (NOE), Associate Dean view

### **Support Guide**

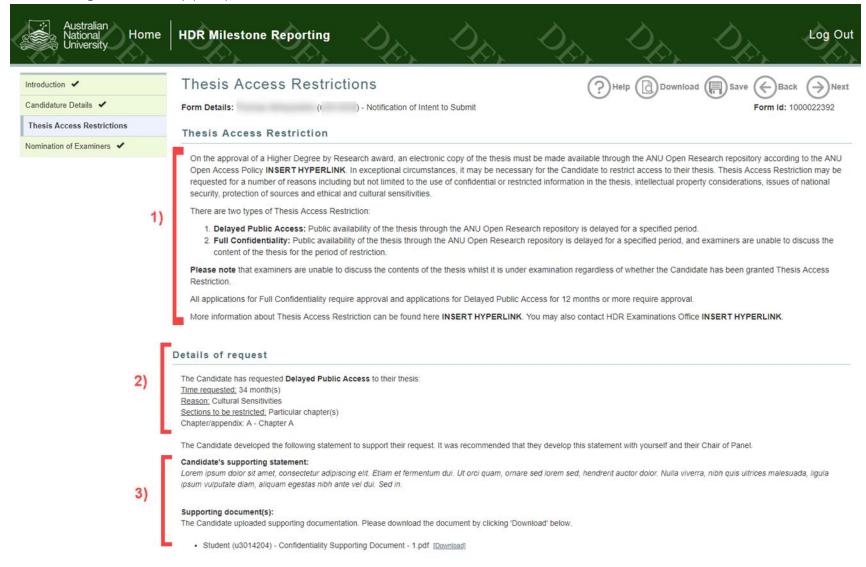

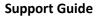

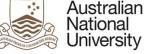

4)

5)

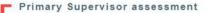

On behalf of themselves and the Candidate's Chair of Panel, the Primary Supervisor does not endorse the Candidate's request.

Primary Supervisor's comments:

#### **Delegated Authority assessment**

Please consider the relevant part(s) of the thesis, the timeframe requested, and the reason for Thesis Access Restriction. Do you endorse the Candidate's request? \*

| ۲ | Yes - I endorse this request. |
|---|-------------------------------|
|   |                               |

No – I do not endorse this request.

Please provide comments supporting your decision. You should consider the timeframe of the Thesis Access Restriction requested and the reason for the request.

| _  |                        | Type here |
|----|------------------------|-----------|
| 6) | Reasoning for decision |           |

### 5.8.3.1 Function Table

| DA View | 1. Information on restricted access                                                                                                    |
|---------|----------------------------------------------------------------------------------------------------|
|         | 2. Details on the Candidate's request for Restricted Access. This includes:                                                                        |
|         | a) Full Confidentiality / Delayed Public Release                                                                                                   |
|         | b) <u>If delayed release:</u> Time requested                                                                                                    |
|         | c) Reason for requested restriction                                                                                                    |
|         | d) Sections to be restricted (particular chapters, confidential appendices, whole document)                                                        |
|         | 3. Supporting statement provided by the Candidate                                                                                                  |
|         | If the requested Delayed Release is over 12 months:                                                                                                |
|         | 4. Assessment from previous Endorsers                                                                                                    |
|         | 5. Radio button indicating whether the Delegated Authority / Associate Dean wishes to endorse or not endorse the Restricted Access request.        |
|         | 6. Reasoning for decision text area for the Delegated Authority / Associate Dean to provide comments on why they do or do not endorse the request. |

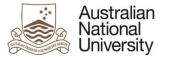

### 5.8.4 Dean HDR View

### **Support Guide**

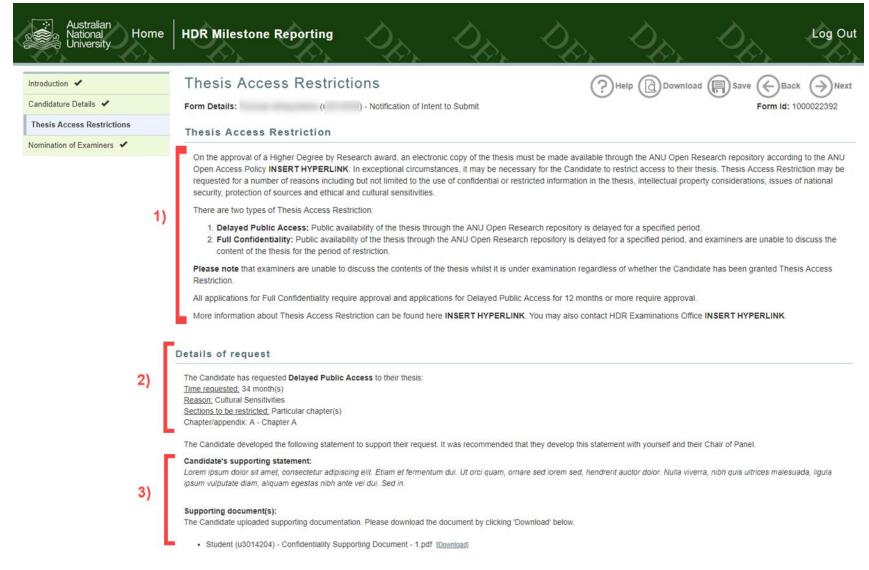

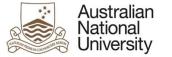

#### Primary Supervisor assessment

On behalf of themselves and the Candidate's Chair of Panel, the Primary Supervisor does not endorse the Candidate's request.

Primary Supervisor's comments:

### 4) Delegated Authority assessment

The Delegated Authority endorses the Candidate's request.

Delegated Authority's comments:

the set of the set of the set of the set of the

#### Associate Dean assessment

The Associate Dean endorses the Candidate's request.

#### Dean, HDR assessment

Please consider the relevant part(s) of the thesis, the timeframe requested, and the reason for Thesis Access Restriction. Do you approve the Candidate's request?\*

|    | Yes - I approve the request in full.                                                    |
|----|-----------------------------------------------------------------------------------------|
| 5) | Yes - I approve the request with amendments to the timeframe and/or the type of request |

No - I approve standard Delayed Public Access for 12 months

|    | Amendment - Period of restriction |                                       |                                                                                               |  |  |
|----|-----------------------------------|---------------------------------------|-----------------------------------------------------------------------------------------------|--|--|
| 5) | The Candidate's original re       | equest was for 34 month(s). Please er | nter the amended time period for the Thesis Access Restriction below.                         |  |  |
|    | Number of months *                |                                       | 34                                                                                            |  |  |
|    | -                                 |                                       |                                                                                               |  |  |
|    | -                                 |                                       |                                                                                               |  |  |
|    | Amendment - Type                  | e of restriction                      |                                                                                               |  |  |
| 7) |                                   |                                       | Please select the amended request type for the Thesis Access Restriction below (if required). |  |  |

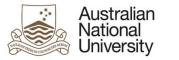

8)

# Support Guide

### Amendment - Part(s) of thesis

| The Candidate's original request was for:<br><u>Sections to be restricted:</u> Particular chapter(s)<br>Chapter/appendix: A - Chapter A |                                                                                                    |  |
|----------------------------------------------------------------------------------------------------|----------------------------------------------------------------------------------------------------|--|
| Please select the amended part(s) of the thesis for the T                                                                               | hesis Access Restriction below.                                                                                           |  |
| Which parts of the thesis are to have Thesis Access<br>Restriction? *                                                                   | <ul> <li>The whole thesis</li> <li>Particular chapter(s)</li> <li>A confidential appendix</li> </ul>                      |  |
| Enter the details of the chapters of the thesis that require                                                                            | thesis access restriction.                                                                                                |  |
| E Chapter/appendix: * e.g. 3 or A Chapter/appendix title: * e.g. Introduction or Appendix B                                             |                                                                                                    |  |
| $\oplus                                    $                                                                                            |                                                                                                    |  |
| You may add additional chapters by clicking the + button                                                                                | above. You may remove chapters by checking the tick-box next to the chapter you wish to remove and clicking the - button. |  |

### 5.8.4.1 Function Table

| Dean HDR | 1. Information on Thesis Access Restrictions                                                                                                 |
|----------|----------------------------------------------------------------------------------------------------|
| View     | 2. Details on the Candidate's request for Restricted Access. This includes:                                                                  |
|          | a) Full Confidentiality / Delayed Public Access                                                                                              |
|          | b) <u>If delayed access:</u> Time requested                                                                                                  |
|          | c) Reason for requested restriction                                                                                                    |
|          | d) Sections to be restricted (particular chapters, confidential appendices, whole document)                                                  |
|          | 3. Supporting statement provided by the Candidate                                                                                            |
|          | 4. Assessment from previous Endorsers                                                                                                    |
|          | 5. Radio button indicating whether the Dean HDR:                                                                                             |
|          | a) Yes – I approve the request in full                                                                                                    |
|          | b) Yes – I approve the request with amendments to the timeframe and/or the type of request.                                                  |
|          | c) No – I approve standard Delayed Public Access                                                                                             |
|          | 6. If Approved with Amendments, Period of restriction amendment – a textbox to amend the number of months.                                   |
|          | 7. If Approved with Amendments, Type of restriction amendment – a dropdown to switch between Delayed Public Access and Full Confidentiality. |

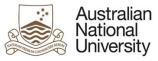

| 8. | If Approved with Amendments, Parts of the Thesis amendment – a check box to amend which parts of the Thesis will be restricted. A section to |
|----|----------------------------------------------------------------------------------------------------|
|    | indicate the specific chapters and appendices to be restricted.                                                                              |
|    |                                                                                                    |
|    |                                                                                                    |

# 5.8.5 Errors / Validators

| a) | This is a required field                                                                                                    |
|----|----------------------------------------------------------------------------------------------------|
|    | Trigger: Mandatory user-selection/user-data entry field not completed.                                                                                         |
|    | Potential Solutions: Confirm that user has entered valid details into all required text and date entry fields.                                                 |
|    | Warning Text: "This is a required field"                                                                                                    |
| b) | You must enter a value greater than or equal to 0                                                                                                    |
|    | Trigger: The Candidate has entered a negative number in the delayed release, years or months textboxes.                                                        |
|    | Potential Solutions: Ensure the Candidate enters a positive number into these fields                                                                           |
|    | Warning Text: "You must enter a value greater than or equal to 0"                                                                                              |
| c) | You must enter a value less than or equal to 11. For periods longer than 11 months please enter the number of years.                                           |
|    | Trigger: The Candidate has entered a number of months to be greater than 11.                                                                                   |
|    | Potential Solutions: Advise the Candidate that the months delay textbox only takes numbers up to 11, for greater than 11 months, they should use this field in |
|    | conjunction with the years textbox                                                                                                    |
|    | Warning Text: "You must enter a value less than or equal to 11. For periods longer than 11 months please enter the number of years."                           |
| d) | Please indicate a value greater than 0 for the number of years or the numbers of months in the boxes above. Both values cannot be 0.                           |
|    | Trigger: The Candidate has put 0 (zero) in both text boxes for delayed public release.                                                                         |
|    | Potential Solutions: Advise the Candidate that they have selected a delayed release and therefore must indicate how many months and years they would like the  |
|    | delay to last for. If they don't want a delayed release they should select infinite/ongoing restriction or indicate that their Thesis contains no confidential |
|    | information.                                                                                                    |
|    | Warning Text: "Please indicate a value greater than 0 for the number of years or the numbers of months in the boxes above. Both values cannot be 0."           |

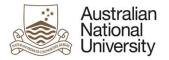

# 5.9 Nomination of Examiners Page

Support Guide

| Forms:      | Notification of Intent to Submit                                                                                                    |
|-------------|----------------------------------------------------------------------------------------------------|
| Visible to: | HDR Administrator, Primary Supervisor (NOE), Delegated Authority (NOE), Associate Dean                                                             |
| Action:     | HDR Administrator, Primary Supervisor (NOE), Delegated Authority (NOE)                                                                             |
| Purpose:    | On this page, the HDR Administrator, Primary supervisor and Delegated Authority can nominate, review and approve the examiners for the Candidate's |
|             | Thesis.                                                                                                    |

# 5.9.1 HDR Administrator, Primary Supervisor (NOE), and Delegated Authority (NOE) View

| Australian<br>National Home<br>University  | HDR Milestone Reporting                                                                                                    | 0, 0,                              | , Dp,              | Log Out                              |
|--------------------------------------------|----------------------------------------------------------------------------------------------------|------------------------------------|--------------------|--------------------------------------|
| Introduction 🖌                             | Nomination of Examiners                                                                                                    |                                    | (?) Help (Download | d 🔲 Save 🕞 Back                      |
| Student Details 🖌<br>Candidature Details 🖌 | Form Details: - Notification of Intent to Submit                                                                                                    |                                    |                    | Form Id: 1000022370                  |
| Milestone Details ✓ 1)                     | The Primary Supervisor supports the Candidate's thesis submission. For this reason, please co<br>Entering examiner details in this eForm is optional. If you do not wish to enter the details yoursel                                                                                                    | 22                                 | 2                  |                                      |
|                                            | <ul> <li>Appointed examiners must meet a number of requirements according to the Research Awards R detailed information. In summary, there must be a minimum of two appointed examiners who:</li> <li>1. Must have an international standing in a relevant discipline,</li> <li>2. Must not hold an academic or honorary academic appointment at the University.</li> <li>3. Should not have been connected with the Candidate's research or, within the last 5 years, has been a supervisor of the Candidate,</li> <li>4. Should not have any other conflict of interest relating to the thesis and its examination, and 5. Should not have an Australian autonomous or multilateral sanction against them or a court.</li> </ul> | have published or closely collabor |                    | here for<br>h a person who is or who |
|                                            | Please ensure that all nominees adhere to these guidelines before entering their details into the                                                                                                    | eForm.                             |                    |                                      |

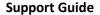

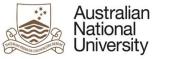

2)

3)

4)

#### Candidate's Suggestions

Candidates are able to suggest up to five people whom they deem to be appropriate choices for the examination of their thesis, and to provide the names of up to two people that they would prefer not to examine the thesis.

You do not need to follow any suggestions made by the candidate and the candidate will not be informed of whether their suggestions have been followed. It is your responsibility to assess the qualifications of the suggested examiners and determine whether they comply with ANU Policies and Procedures and the Research Awards Rule.

The Candidate has made the following suggestions and/or comments for the selection of their examiners.

would prefer not to have these people examine their thesis:

would prefer to have these people examine their thesis:

#### Review and amendment of examiner details

You must choose whether to edit the nominations yourself and send the eForm to the Delegated Authority, or send the eForm back to the HDR Administrator for them to make amendments.

If you choose to make the amendments yourself, certain fields will become mandatory.

If you choose to send the eForm back to the HDR Administrator, all fields will be optional. Once the HDR Administrator has made the required amendments, the eForm will be returned to you for another review.

| Would | you li  | ke to  | send  | the e | Form    | to ti | he HDR |
|-------|---------|--------|-------|-------|---------|-------|--------|
| Admin | Istrato | r afte | r you | have  | e revie | wed   | the    |
| nomin | ations  | 2 *    | 20    |       |         |       |        |

Yes – I would like to send the eForm back to the HDR Administrator. (Fields will be optional)
 No – I will complete all mandatory fields myself and send the eForm to the Delegated Authority. (Fields will be mandatory)

#### Review and amendment of examiner details

You must choose whether to edit the nominations yourself and send the eForm to the Associate Dean for approval, or send the eForm back to the HDR Administrator for them to make amendments.

If you choose to make the amendments yourself, certain fields will become mandatory.

If you choose to send the eForm back to the HDR Administrator, all fields will be optional. Once the HDR Administrator has made the required amendments, the eForm will be returned to you for another review.

Would you like to send the eForm to the HDR Administrator after you have reviewed the nominations? Yes – I would like to send the eForm back to the HDR Administrator. (Fields will be optional)
 No – I will complete all mandatory fields myself and send the eForm to the Associate Dean for approval. (Fields will be

|    | Number of Examiners                                                                                                    |                                                                                                    |
|----|----------------------------------------------------------------------------------------------------|----------------------------------------------------------------------------------------------------|
| 5) | A minimum of two examiners must be appointed for the examination of the<br>final appointment. Please note, other people in the approvals chain will be | thesis. You can include the details of up to five potential examiners in this eForm and indicate your order of preference, however the Associate Dean will perform the<br>able to change the number of examiners to be appointed. |
| Ĺ  | How many examiners would you like the Associate Dean to appoint for the examination of this thesis?                                                    | 2                                                                                                    |

mandatory)

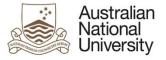

# 6)

### Examiner Details

Please enter examiner details below in order of preference. If you need to gather information from the nominees, save this eForm using the save icon at the top of the page.

| <sup>≡</sup> Ex | Examiner preference #1  |  |  |  |  |
|-----------------|-------------------------|--|--|--|--|
| a Pers          | onal Details (†         |  |  |  |  |
| Title           | * Email address         |  |  |  |  |
| First           | rame Phone number       |  |  |  |  |
| Last            | name ORCID              |  |  |  |  |
|                 | Country of citizenship  |  |  |  |  |
| Ad              | dress details           |  |  |  |  |
| Add<br>line     |                         |  |  |  |  |
| Add<br>line     |                         |  |  |  |  |
| Add             |                         |  |  |  |  |
|                 | Country of residence *  |  |  |  |  |
|                 |                         |  |  |  |  |
| b Aca           | idemic organisation (1) |  |  |  |  |

Country of academic organisation

Academic

organisation

.

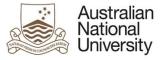

 $(\uparrow)$ 

| C Experience, contact and availability. |  |
|-----------------------------------------|--|
|-----------------------------------------|--|

Please provide the justification for nominating this examiner, including details of the nominee's current appointment, research experience, publications and detailed experience (including years and numbers) as both a supervisor and an examiner of theses, and international standing. You can paste text or type into the comments, provide a link to online information, and upload the nominee's CV as a supporting document. Comments will be available and editable by other endorsers/approvers.

| Type here                                  |                                                                                                    |
|--------------------------------------------|----------------------------------------------------------------------------------------------------|
| ⊟ Ξ Supporting document - 1                | Upload New                                                                                                    |
| $\oplus \ominus$                           |                                                                                                    |
|                                            | trimary Supervisor's prior communication with this examiner related to the examination of Thomas Abhayaratna's thesis. For example, one conversations. Comments will be available and editable by other endorsers/approvers. |
| E Prior communication - 1                  | Upload New                                                                                                    |
| $\oplus \ominus$                           |                                                                                                    |
| Please detail any restrictions in the exam | iner's availability.                                                                                                    |
| Type here                                  |                                                                                                    |

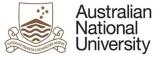

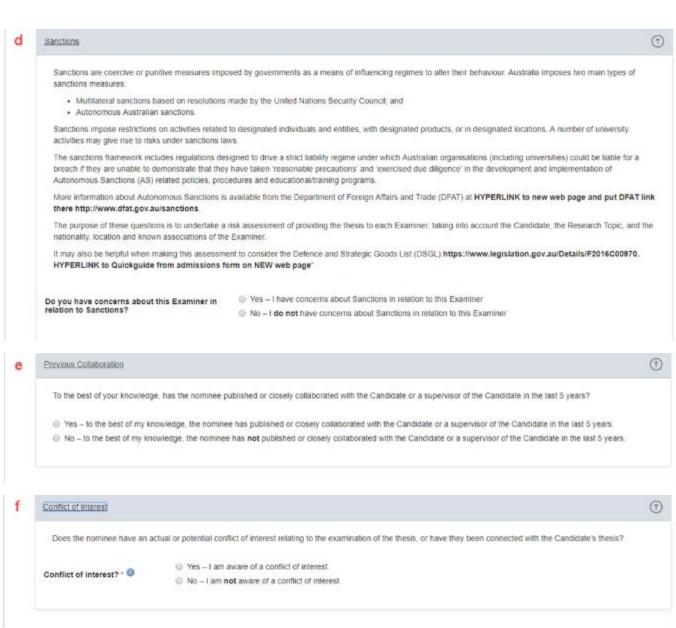

| Australian<br>National<br>University |                                                                                                    | Support Guide |
|--------------------------------------|----------------------------------------------------------------------------------------------------|---------------|
| 7)                                   | Provide comments for the Delegated Authority. These may be accessed by the HDR Administrator, the Delegated Authority and the Associate Dean. They may also be accessed by others. Type here |               |
| 8)                                   | Submit to Delegated Authority (7)                                                                                                    |               |

## 5.9.1.1 Function Table

| HDR            | 1.       | Notification on whether the submission is endorsed by the Primary Supervisor. Also provides information on the appointment of examiners.                                      |
|----------------|----------|----------------------------------------------------------------------------------------------------|
| Administrator, | 1.<br>2. | Candidate's recommendation of five examiners they would like to review their Thesis and two candidates they would not like to review their Thesis.                            |
| Primary        | 2.<br>3. | If Primary Supervisor State (after eForm has been reviewed by HDR Administration): A radio button is available to select whether they would like to                           |
| Supervisor,    | 5.       | return the form to the HDR Administrator for amendment or send on to the Delegated Authority for approval.                                                                    |
| and Delegated  | 4.       | If Delegated Authority State: A radio button is available to select whether they would like to return the form back to the HDR Administrator for                              |
| Authority      | 4.       | amendment or send on to the Associate Dean for approval.                                                                                                    |
| View           | E        |                                                                                                    |
| view           | 5.       | Number of Examiners textbox. To indicate the number of examiners required to review the Thesis. This is an indication only, until it is finalised by the Delegated Authority. |
|                | 6.       | Preferred Examiner details section. This is a repeating section used to record the examiner details. Additional examiners can be added by clicking                            |
|                | 0.       | the plus button. Each examiner has a set of tabs which provide different questions. The tabs are as follows:                                                                  |
|                |          | a) Personal Details Tab. Contains:                                                                                                    |
|                |          | Title dropdown list                                                                                                    |
|                |          | First name textbox                                                                                                    |
|                |          | Last name textbox                                                                                                    |
|                |          | Email address textbox                                                                                                    |
|                |          |                                                                                                    |
|                |          | Phone number textbox                                                                                                    |
|                |          | ORCiD textbox                                                                                                    |
|                |          | Country of citizenship dropdown list                                                                                                    |
|                |          | The Address Details section contains:                                                                                                    |
|                |          | Address lines 1-3 textbox                                                                                                    |
|                |          | Town/Suburb textbox                                                                                                    |
|                |          | State/Province textbox                                                                                                    |
|                |          | Postcode/Zip code textbox                                                                                                    |
|                |          | Country of residence dropdown list                                                                                                    |
|                |          | b) Academic institution details. Contains:                                                                                                    |
|                |          | Academic institution textbox                                                                                                    |

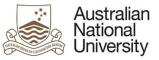

| Location of academic institution search box                                                                                                    |
|----------------------------------------------------------------------------------------------------|
| c) Experience, contact and availability                                                                                                    |
| <ul> <li>Justification of including the examiner including their CV through an online link or document upload</li> </ul>                           |
| Details of prior communications with the examiner                                                                                                  |
| Examiner's availability text area.                                                                                                    |
| d) Sanctions. A radio button to determine whether there are any Sanctions related concerns with the Examiner                                       |
| e) Previous Collaboration. A radio button to determine whether the examiner have previously published or collaborated with the Candidate or        |
| their supervisor in the last 5 years. If they have previously collaborated, a text area is available to detail the nature of the collaboration.    |
| f) Primary Supervisor or Delegated Authority: Conflict of interest. A radio button to determine whether the nominee has a conflict of interest. If |
| there is a conflict of interest, a text area is available to detail the nature of the conflict of interest.                                        |
| 7. General Comments text area.                                                                                                    |
| 8. Submit button sends the form to the next nominator for review                                                                                   |
|                                                                                                    |

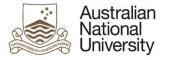

## 5.9.2 Associate Dean View

### **Support Guide**

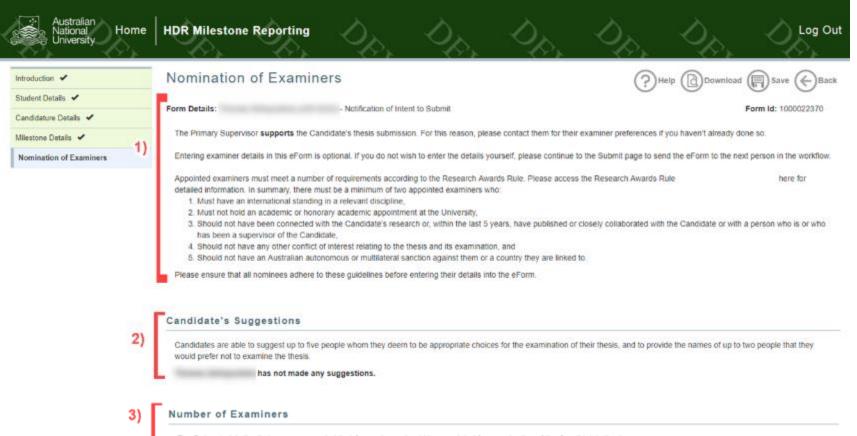

The Delegated Authority has recommended that 2 examiners should be appointed for examination of the Candidate's thesis.

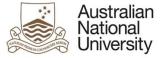

4)

5)

### Support Guide

#### Examiner Details

Please review the nominees recommended by the Delegated Authority below.

After you have reviewed the nominations, you will be asked to appoint at least 2 examiners or return the eForm to the Delegated Authority for amendments.

|   | Examiner preference #1                                                                                          |          |
|---|----------------------------------------------------------------------------------------------------|----------|
| а | Personal Details                                                                                                | ⊘ (J     |
| b | Academic organisation                                                                                           | <b>⊘</b> |
| с | Experience: contact and availability.                                                                           | ⊘ ⊕      |
| d | Sanctions                                                                                                    | ⊘ ⊕      |
| е | Previous Collaboration                                                                                          | ⊘ ⊕      |
| f | Conflict of Interest                                                                                            | Ť        |
|   | Primary Supervisor: Has not identified a conflict of interest between the Candidate's thesis and this nominee.  |          |
|   | Delegated Authority: Has not identified a conflict of interest between the Candidate's thesis and this nominee. |          |
|   |                                                                                                    |          |

#### Review of examiner details

You may now choose whether to complete the examination panel from the listed nominees, or send the eForm back to the Delegated Authority for them to make amendments. If you choose to send the eForm back to the Delegated Authority, you will be asked to add comments explaining the changes you require. Once the Delegated Authority has made amendments, the eForm will be returned to you for review.

Would you like to appoint the examination panel? 

 Wes – I will appoint the examination panel.

 No – I would like to send the eForm back to the Delegated Authority for amendments.

Please ensure the nominees selected for the examination panel adhere to the guidelines detailed at the top of this page.

| ***                              | Australian |
|----------------------------------|------------|
|                                  | National   |
| NUTURAM PRIMIM COCRUSCION REPUTA | University |

| Image: Dr       (Institution: )         Would you like to add this nominee to the examination panel?*          • Yes         • No          Image: Declaration          • Yes         • No          Image: Declaration          • I confirm that the examination panel for this thesis abides by the guidelines described at the top of this page, ANU Policy and Procedure, and the Research Awards Rule. I have reviewed any concerns raised with regards to Sanctions. I have identified and acknowledged any identified conflicts of interest and previous collaboration in relation to the examination panel for this thesis abides Rule. I have reviewed any concerns raised with regards to Sanctions. I have identified and acknowledged any identified conflicts of interest and previous collaboration in relation to the examination panel for this thesis abides Rule. I have reviewed any concerns raised with regards to Sanctions. I have identified and acknowledged any identified conflicts of interest and previous collaboration in relation to the examination panel. *         Additional comments                                                                                                    |             |                                                                                                    |                                                                                                    |  |  |  |  |
|----------------------------------------------------------------------------------------------------|-------------|----------------------------------------------------------------------------------------------------|----------------------------------------------------------------------------------------------------|--|--|--|--|
| <ul> <li>6)</li> <li>Pr (Institution:)</li> <li>Would you like to add this nominee to the  <ul> <li>Yes</li> <li>No</li> </ul> </li> <li>7)</li> <li>Declaration <ul> <li>ionfim that the examination panel for this thesis abides by the guidelines described at the top of this page, ANU Policy and Procedure, and the Research Awards Rule. I have reviewed any concerns raised with regards to Sanctions. I have identified and acknowledged any subtriving the examination panel examination panel examination panel examines and have considered them when creating the examination panel examination panel.*</li> <li>Additional comments</li> <li>Please provide any additional comments detailing your decision.</li> <li>Type here</li> </ul> Submit this eForm to the HDR Examinations Office to create the examiner records in the Student Administration System.</li></ul>                                                                                                    | F           | Dr                                                                                                    | (Institution:                                                                                                    |  |  |  |  |
| <ul> <li>examination panel?* • No</li> <li>Dr (Institution: )</li> <li>Would you like to add this nominee to the • Yes</li> <li>• No</li> <li>Peclaration</li> <li>* Confirm that the examination panel for this thesis abides by the guidelines described at the top of this page, ANU Policy and Procedure, and the Research Awards Rule. I have reviewed any concerns raised with regards to Sanctions. I have identified and acknowledged any identified conflicts of interest and previous collaboration in relation to the examiners and have considered them when creating the examination panel for this thesis abides by the guidelines described at the top of this page. ANU Policy and Procedure, and the Research Awards Rule. I have reviewed any concerns raised with regards to Sanctions. I have identified and acknowledged any identified conflicts of interest and previous collaboration in relation to the examiners and have considered them when creating the examination panel for this thesis abides by the guidelines described at the top of this page. ANU Policy and Procedure, and the Research Awards Rule. I have reviewed any concerns raised with regards to Sanctions. I have identified conflicts of interest and previous collaboration in relation to the examiners and have considered them when creating the examination panel for this thesis abides by the guidelines described at the top of this page. ANU Policy and Procedure, and the Research Awards Rule. I have reviewed any concerns raised with regards to Sanctions. I have identified conflicts of interest and previous collaboration in relation to the examiners and have considered them when creating the examination panel.</li> <li>8)</li> <li>Additional comments detailing your decision.</li> <li>Type here</li> <li>Submit this eForm to the HDR Examinations Office to create the examiner records in the Student Administration System.</li> </ul> |             | Would you like to add this nominee to the                                                                                               | Yes                                                                                                    |  |  |  |  |
| Dr       (Institution:         We summation panel?*       • Yes         No         Peclaration         * Confirm that the examination panel for this basis abides by the guidelines described at the top of this page, ANU Policy and Procedure, and the Research Awards Rule. I have reviewed any concerns raised with regards to Sanctions. I have identified and acknowledged any identified conflicts of interest and previous collaboration in relation to the examination panel examination panel with thesis abides by the guidelines described at the top of this page, ANU Policy and Procedure, and the Research Awards Rule. I have reviewed any concerns raised with regards to Sanctions. I have identified and acknowledged any identified conflicts of interest and previous collaboration in relation to the examination panel with thesis abides by the guidelines described at the top of this page, ANU Policy and Procedure, and the Research Awards Rule. I have reviewed any concerns raised with regards to Sanctions. I have identified and acknowledged any identified conflicts of interest and previous collaboration in relation to the examiners and have considered them when creating the examination panel.*         80       Please provide any additional comments detailing your decision.         Type here                                                                                                    | 6)          |                                                                                                    | No                                                                                                    |  |  |  |  |
| <b>Peclaration Poclaration I</b> confirm that the examination panel for this thesis abides by the guidelines described at the top of this page, ANU Policy and Procedure, and the Research Awards Rule. I have reviewed any concerns raised with regards to Sanctions. I have identified and acknowledged any identified conflicts of interest and previous collaboration in relation to the examiners and have considered them when creating the examination panel examination panel for this thesis abides by the guidelines described at the top of this page. ANU Policy and Procedure, and the Research Awards Rule. I have reviewed any concerns raised with regards to Sanctions. I have identified and acknowledged any identified conflicts of interest and previous collaboration in relation to the examiners and have considered them when creating the examination panel.* <b>Additional comments Please</b> provide any additional comments detailing your decision.   Type here   Submit this eForm to the HDR Examinations Office to create the examiner records in the Student Administration System.                                                                                                    | -'          | Dr (I                                                                                                    | Institution: )                                                                                                    |  |  |  |  |
| examination panel?* No Peclaration 7) Ceclaration 8) Iconfirm that the examination panel for this thesis abides by the guidelines described at the top of this page, ANU Policy and Procedure, and the Research Awards Rule. I have reviewed any concerns raised with regards to Sanctions. I have identified and acknowledged any identified conflicts of interest and previous collaboration in relation to the examiners and have considered them when creating the examination panel examiners and have considered them when creating the examination panel examiners and have considered them when creating the examination panel examiners and have considered them when creating the examination panel or this thesis abides by the guidelines described at the top of this page. ANU Policy and Procedure, and the Research Awards Rule. I have reviewed with regards to Sanctions. I have identified and acknowledged any identified conflicts of interest and previous collaboration in relation to the examiners and have considered them when creating the examination panel.* 8) Additional comments Please provide any additional comments detailing your decision. Type here Submit this eForm to the HDR Examinations Office to create the examiner records in the Student Administration System.                                                                                                    |             | Would you like to add this nominee to the                                                                                               | Yes                                                                                                    |  |  |  |  |
| <ul> <li>I confirm that the examination panel for this thesis abides by the guidelines described at the top of this page, ANU Policy and Procedure, and the Research Awards Rule. I have reviewed any concerns raised with regards to Sanctions. I have identified and acknowledged any identified conflicts of interest and previous collaboration in relation to the examination panel for this thesis abides by the guidelines described at the top of this page, ANU Policy and Procedure, and the Research Awards Rule. I have reviewed any concerns raised with regards to Sanctions. I have identified and acknowledged any identified conflicts of interest and previous collaboration in relation to the examination panel for this thesis abides by the guidelines described at the top of this page, ANU Policy and Procedure, and the Research Awards Rule. I have reviewed any concerns raised with regards to Sanctions. I have identified and acknowledged any identified conflicts of interest and previous collaboration in relation to the examination panel for this thesis abides by the guidelines described at the top of this page, ANU Policy and Procedure, and the Research Awards Rule. I have reviewed any concerns raised with regards to Sanctions. I have identified and acknowledged any identified conflicts of interest and previous collaboration in relation to the examiners and have considered them when creating the examination panel.*</li> <li>Additional comments</li> <li>Please provide any additional comments detailing your decision.</li> <li>Type here</li> <li>Submit this eForm to the HDR Examinations Office to create the examiner records in the Student Administration System.</li> </ul>                                                                                                    |             | examination panel? *                                                                                                    | No                                                                                                    |  |  |  |  |
| <ul> <li>I confirm that the examination panel for this thesis abides by the guidelines described at the top of this page, ANU Policy and Procedure, and the Research Awards Rule. I have reviewed any concerns raised with regards to Sanctions. I have identified and acknowledged any identified conflicts of interest and previous collaboration in relation to the examination panel for this thesis abides by the guidelines described at the top of this page, ANU Policy and Procedure, and the Research Awards Rule. I have reviewed any concerns raised with regards to Sanctions. I have identified and acknowledged any identified conflicts of interest and previous collaboration in relation to the examination panel for this thesis abides by the guidelines described at the top of this page, ANU Policy and Procedure, and the Research Awards Rule. I have reviewed any concerns raised with regards to Sanctions. I have identified and acknowledged any identified conflicts of interest and previous collaboration in relation to the examination panel for this thesis abides by the guidelines described at the top of this page, ANU Policy and Procedure, and the Research Awards Rule. I have reviewed any concerns raised with regards to Sanctions. I have identified and acknowledged any identified conflicts of interest and previous collaboration in relation to the examiners and have considered them when creating the examination panel.*</li> <li>Additional comments</li> <li>Please provide any additional comments detailing your decision.</li> <li>Type here</li> <li>Submit this eForm to the HDR Examinations Office to create the examiner records in the Student Administration System.</li> </ul>                                                                                                    | - L         |                                                                                                    |                                                                                                    |  |  |  |  |
| <ul> <li>I confirm that the examination panel for this thesis abides by the guidelines described at the top of this page, ANU Policy and Procedure, and the Research Awards Rule. I have reviewed any concerns raised with regards to Sanctions. I have identified and acknowledged any identified conflicts of interest and previous collaboration in relation to the examiners and have considered them when creating the examination panel for this thesis abides by the guidelines described at the top of this page, ANU Policy and Procedure, and the Research Awards Rule. I have reviewed any concerns raised with regards to Sanctions. I have identified and acknowledged any identified conflicts of interest and previous collaboration in relation to the examiners and have considered them when creating the examination panel.</li> <li>Additional comments</li> <li>Please provide any additional comments detailing your decision.</li> <li>Type here</li> <li>Submit this eForm to the HDR Examinations Office to create the examiner records in the Student Administration System.</li> </ul>                                                                                                    |             |                                                                                                    |                                                                                                    |  |  |  |  |
| <ul> <li>8) I continue that the examination panel for this thesis abides by the guidelines described at the top of this page, AND Policy and Procedure, and the Research Awards Rule. I have reviewed any concerns raised with regards to Sanctions. I have identified and acknowledged any identified conflicts of interest and previous collaboration in relation to the examination panel for this thesis abides by the guidelines described at the top of this page, ANU Policy and Procedure, and the Research Awards Rule. I have reviewed any concerns raised with regards to Sanctions. I have identified and acknowledged any identified conflicts of interest and previous collaboration in relation to the examiners and have considered them when creating the examination panel.</li> <li>8) Additional comments</li> <li>Please provide any additional comments detailing your decision.</li> <li>Type here</li> <li>Submit this eForm to the HDR Examinations Office to create the examiner records in the Student Administration System.</li> </ul>                                                                                                    | [           | Declaration                                                                                                    |                                                                                                    |  |  |  |  |
| 8) Please provide any additional comments detailing your decision. Type here Submit this eForm to the HDR Examinations Office to create the examiner records in the Student Administration System.                                                                                                    | 7)          | have reviewed any concerns raised with rega<br>the examiners and have considered them whe<br>ANU Policy and Procedure, and the Research | rds to Sanctions. I have identified and acknowledged any identified conflicts of interest and previous collaboration in relation to<br>en creating the examination panel.examination panel for this thesis abides by the guidelines described at the top of this page,<br>h Awards Rule. I have reviewed any concerns raised with regards to Sanctions. I have identified and acknowledged any |  |  |  |  |
| Type here Submit this eForm to the HDR Examinations Office to create the examiner records in the Student Administration System.                                                                                                    | Г           | Additional comments                                                                                                    |                                                                                                    |  |  |  |  |
| Submit this eForm to the HDR Examinations Office to create the examiner records in the Student Administration System.                                                                                                    | 8)          | Please provide any additional comments detailing                                                                                        | g your decision.                                                                                                    |  |  |  |  |
|                                                                                                    | l           | Type here                                                                                                    |                                                                                                    |  |  |  |  |
| 9) Submit to HDR Examinations Office                                                                                                    |             | Submit this eForm to the HDR Examinations Office                                                                                        | ce to create the examiner records in the Student Administration System.                                                                                                    |  |  |  |  |
|                                                                                                    | 9) <b>Г</b> |                                                                                                    | Submit to HDR Examinations Office                                                                                                    |  |  |  |  |

## 5.9.2.1 Function Table

| Associate | 1. | Notification on whether the submission is endorsed by the Primary Supervisor. Also provides information on the appointment of examiners.           |
|-----------|----|----------------------------------------------------------------------------------------------------|
| Dean View | 2. | Candidate's recommendation of five examiners they would like to review their Thesis and two candidates they would not like to review their Thesis. |
|           | 3. | Number of Examiners as indicated by the Delegated Authority                                                                                        |
|           |    |                                                                                                    |

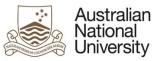

|    | Support Guide                                                                                                    |
|----|----------------------------------------------------------------------------------------------------|
| 4. | Preferred Examiner details section. This is repeating section used to show the examiner details. These details are read only. Each examiner has a set |
|    | of tabs which provide different information. The tabs are as follows:                                                                                 |
|    | a) Personal Details                                                                                                    |
|    | b) Academic institution details                                                                                                    |
|    | c) Experience, contact and availability                                                                                                    |
|    | d) Sanctions                                                                                                    |
|    | e) Previous Collaboration                                                                                                    |
|    | f) Conflict of interest.                                                                                                    |
| 5. | Review of examiner details radio button. To indicate whether the Associate Dean wishes to appoint the examination panel or return the eForm to        |
|    | the Delegated Authority. If they are sending it back: A text area is available for comments.                                                          |
| 6. | For each examiner listed: A radio button indicates whether the Associated Dean would like to add the nominee to the examination panel.                |
| 7. | A declaration checkbox confirming the examination panel abides by the guidelines and any Sanctions, Collaboration or Conflicts of Interest have       |
|    | been acknowledged.                                                                                                    |
| 8. | Additional Comments text area.                                                                                                    |
| 9. | Submit button sends the form to the next state                                                                                                    |

# 5.9.3 Errors / Validators

| a)  | You have indicated that you would like [q1783] examiners nominated for the examination of this thesis but you have provided the details of [q1833.2808]. Please nominate at least [q1783] examiners.                                                                                                    |  |  |  |  |  |
|-----|----------------------------------------------------------------------------------------------------|--|--|--|--|--|
|     | <u>Trigger:</u> The reviewer has indicated that a certain number of examiners are required however less than that number of examiners have been nominated.<br><u>Potential Solutions:</u> Ensure that the number of examiners which have been nominated matches the number of examiners required for the examination. If not,<br>advise the reviewer to either nominate more examiners or reduce the number of examiners required.<br><u>Warning Text:</u> "You have indicated that you would like [q1783] examiners nominated for the examination of this thesis but you have provided the details of<br>[q1833.2808]. Please nominate at least [q1783] examiners." |  |  |  |  |  |
| b)  | Minimum number of rows (2) in section required.                                                                                                    |  |  |  |  |  |
|     | Trigger: Triggered when the user has removed examiner rows until there are less than two                                                                                                    |  |  |  |  |  |
|     | Potential Solutions: Advise the user that they must have a minimum of two examiner rows created in order to continue. They can add examiner rows by clicking the plus (+) button at the bottom of the examiner section                                                                                                    |  |  |  |  |  |
|     | Warning Text: "Minimum number of rows (2) in section required."                                                                                                    |  |  |  |  |  |
| e)  | This is a required field                                                                                                    |  |  |  |  |  |
|     | Trigger: Mandatory user-selection/user-data entry field not completed.                                                                                                    |  |  |  |  |  |
|     | Potential Solutions: Confirm that user has entered valid details into all required text and date entry fields.                                                                                                    |  |  |  |  |  |
| TEC | QSA Provider ID: PRV12002 (Australian University)   CRICOS Provider: 00120C Version 1 – April 2018 pg. 54                                                                                                    |  |  |  |  |  |

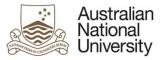

# 5.10 Summary of Examiners Page

| Forms:      | Notification of Intent to Submit                                                                                                    |
|-------------|----------------------------------------------------------------------------------------------------|
| Visible to: | HDR Administrator, Primary Supervisor (NOE), Delegated Authority (NOE), EGAP                                                                       |
| Action:     | HDR Administrator, Primary Supervisor (NOE), Delegated Authority (NOE), EGAP                                                                       |
| Purpose:    | On this page, the HDR Administrator, Primary supervisor and Delegated Authority can nominate, review and approve the examiners for the Candidate's |
|             | Thesis.                                                                                                    |
|             | EGAP uses this page to double check the examiners they enter into SAS                                                                              |

# 5.10.1 HDR Administrator, Primary Supervisor (NOE), and Delegated Authority (NOE) View

| Australian<br>National<br>University            | HDR Milestone Reporting                          | Dr.                    | D.                         | D.                        | D.                     | D.           | Log Out             |
|-------------------------------------------------|--------------------------------------------------|------------------------|----------------------------|---------------------------|------------------------|--------------|---------------------|
| Introduction 🖌                                  | Summary of Examiners                             |                        |                            |                           | C                      | Help Downi   | oad 🔲 Save 🔶 Back   |
| Candidature Details  Thesis Access Restrictions | Form Details:                                    | · Notification of Inte | ent to Submit              |                           |                        |              | Form Id: 1000022563 |
| Nomination of Examiners 🗸                       | Please find a summary of the examiners you       | have entered below.    | If the information is inco | rrect, please go back a p | age and make the requi | red changes. |                     |
| Summary of Examiners                            | Examiner preference #1 Dr (Institution: )        |                        |                            |                           |                        |              |                     |
| 1)                                              | Examiner preference #2 Professor (Institution: ) |                        |                            |                           |                        |              |                     |

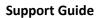

|    | Provide any additional comments for the Associate Dean. These may be accessed by the HDR Administrator, the Candidate's Primary Supervisor and the Associate Dean. |
|----|----------------------------------------------------------------------------------------------------|
| 2) | Type here                                                                                                    |
| Ì  | Additional information Once the NOE is finalised, appointed Examiners will automatically receive ANU Examiner Information by email.                                |
| 3) | Do you require additional information to be provided to the Examiners for this Candidate?*                                                                         |
|    | <ul> <li>No – I do not have any additional information to send to appointed examiners</li> </ul>                                                                   |
|    | Submit this eForm to the Primary Supervisor to review and edit the examiner nominations.                                                                           |
| 4) | Submit to Primary Supervisor                                                                                                    |

## 5.10.1.1 Function Table

Australian National University

| View | 1. Summary of the Examiner Preferences                                                                                      |
|------|----------------------------------------------------------------------------------------------------|
|      | 2. Text area to provide comments to the next reviewer.                                                                      |
|      | 3. If HDR Administrator State: Additional Information, A radio button which activates a document upload section if required |
|      | 4. Submit button to send the form to the next state.                                                                        |

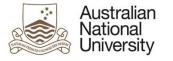

# 5.10.2 EGAP View

| troduction 🖌          | Creation of Ex                                    | aminers                                 |                        |                        | (?)Help ( | Download ( s | ave 🔶 Bar |
|-----------------------|---------------------------------------------------|-----------------------------------------|------------------------|------------------------|-----------|--------------|-----------|
| andidature Details 🖌  | Approved examine                                  | rs                                      |                        |                        | 0         | 0 0          | 0         |
| Creation of Examiners | The following examiners h                         | ave been approved by the Associate Deal | n. Please create an ex | aminer record for each | examiner. |              |           |
| 1)                    | Name:<br>Email address:<br>Phone number:<br>Name: | Dr (Institution.                        | )                      |                        |           |              |           |
|                       | Email address:<br>Phone number:                   |                                         |                        |                        |           |              |           |

## 5.10.2.1 Function Table

| EGAP View | 1. A table containing details of the examiners which have been appointed. Including: |
|-----------|--------------------------------------------------------------------------------------|
|           | a) Name and institution                                                              |
|           | b) Email Address                                                                     |
|           | c) Phone number                                                                      |
|           | 2. Examiner details retrieved from SAS (not shown)                                   |
|           | 3. Submit button to complete the eForm.                                              |

# 5.11 Review and Approval Page

| Forms:        | Notification of Intent to Submit                                             |                               |
|---------------|------------------------------------------------------------------------------|-------------------------------|
| Visible to:   | Delegated Authority, Primary Supervisor, HDR Admin, Associate Dean, Dean HDR |                               |
| TEQSA Provide | r ID: PRV12002 (Australian University)   CRICOS Provider: 00120C             | Version 1 – April 2018 pg. 57 |

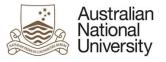

| Action: | Delegated Authority, Primary Supervisor, HDR Admin, Associate Dean, Dean HDR                         |  |
|---------|----------------------------------------------------------------------------------------------------|--|
| Purpose | For the approvers to Endorse or Approve the Candidate's Intent to Submit or change of thesis format. |  |

# 5.11.1 Primary Supervisor View

| Australian<br>National<br>University | HDR Milestone Reporting      |                        |                 |  | Dp.        | Dp.        | Log Out          |
|--------------------------------------|------------------------------|------------------------|-----------------|--|------------|------------|------------------|
| Introduction 🖌                       | Review and Approva           | í.                     |                 |  | (?) Help   | Download ( | Save ()Back      |
| Student Details 🖌                    |                              |                        |                 |  | $\bigcirc$ | · ·        |                  |
| Candidature Details 🖌                | Form Details:                | ) - Notification of Ir | itent to Submit |  |            | For        | n id: 1000022275 |
| Milestone Details 🖌                  | Notification of Intent to su | omit - Details         |                 |  |            |            |                  |
| Thesis Access Restrictions 🖌         | Intended Submission Date:    | 31/03/2020             |                 |  |            |            |                  |
| Review and Approval                  | Working Thesis Title:        | PhD                    |                 |  |            |            |                  |
| 1)                                   | Working Thesis Abstract:     |                        |                 |  |            |            |                  |

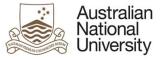

#### Support of Thesis Submission

You are required to indicate if you support the Candidate's intention to submit their thesis. In supporting the Candidate's thesis submission, you are agreeing with the following statements:

- I certify that, to the best of my knowledge, the Candidate has complied with the University's rules and regulations in relation to research awards program and theses.
- · I certify that the Candidate has consulted with their panel regarding their intended submission date.
- · I have reviewed the thesis title and abstract.

Please note that this support is separate from any requests for Thesis Access Restriction.

Support for submission is based on readiness to submit and the quality of the thesis. If you believe the thesis will experience difficulty in the examination process, you should not support the submission. If you support the submission but do not agree with the intended submission date, title and/or abstract, you may submit this eForm and discuss your concerns with the Candidate outside of the eForm. The Candidate may change their intended submission date, title and abstract prior to submission using Manage My Degree eForms.

#### Do you support the thesis submission? \*

2)

Yes - I agree with the above statements and support the Candidate's thesis submission.

No – I do not support the Candidate's thesis submission.

If the Candidate decides to continue without your support, you will be excluded from the Nomination of Examiners process. A College/School HDR Administrator will nominate examiners, who will be endorsed by the Delegated authority and appointed by the Associate Dean.

Please provide comments related to this decision. These will be provided in writing to the Delegated Authority, who will then organise for another member of academic staff to review the Candidate's Intention to Submit. On receipt of the advice, the Delegated Authority will:

- · Meet with and provide advice to the Candidate, and
- · Provide written advice to the Candidate with the reasons that the thesis is not supported.

The candidate can proceed and submit their thesis without your support following a meeting and advice from the Delegated Authority.\*

| 3) |   | Type here |                             |
|----|---|-----------|-----------------------------|
| 4) | Г | -         | Submit to HDR Administrator |

### 5.11.1.1 Function Table

| Primary    | 1. | Details on the Candidate's Notification of Intent to Submit. Includes:                                                                           |
|------------|----|----------------------------------------------------------------------------------------------------|
| Supervisor |    | a) Intended Submission Date                                                                                                    |
| View       |    | b) Working Thesis Title                                                                                                    |
|            |    | c) Working Thesis Abstract                                                                                                    |
|            | 2. | Radio button to indicate whether the Primary Supervisor does or does not support the Thesis submission. NOTE: If the Primary Supervisor does not |
|            |    | support the Thesis Submission, they will not be included in the examiner selection process.                                                      |
|            | 3. | If they do not support the submission, they must provide additional comments in the text area                                                    |
|            | 4. | Submission button to send the form to the Delegated Authority or HDR Administrator                                                               |

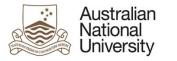

# 5.11.2 Delegated Authority View

### Support Guide

| Australian<br>National Home<br>University | HDR Milestone Reporting       | 00                | 000              | 0 | 0 | 0        | 00       | Log Out          |
|-------------------------------------------|-------------------------------|-------------------|------------------|---|---|----------|----------|------------------|
| Introduction 🖌                            | Review and Approval           |                   |                  |   |   | (?) Help | Download | Save ()Back      |
| Student Details 🖌                         |                               |                   |                  |   |   | $\odot$  | 0        |                  |
| Candidature Details 🖌                     | Form Details:                 | - Notification of | Intent to Submit |   |   |          | For      | m ld: 1000022275 |
| Milestone Details 🖌                       | Notification of Intent to sub | mit - Details     |                  |   |   |          |          |                  |
| Thesis Access Restrictions 🖌              | Intended Submission Date:     | 31/03/2020        |                  |   |   |          |          |                  |
| Review and Approval                       | Working Thesis Title:         | PhD               |                  |   |   |          |          |                  |
| 1)                                        | Working Thesis Abstract:      |                   |                  |   |   |          |          |                  |

#### **Delegate Review and Advice**

The Primary Supervisor of . Prof . did not support the Candidate's Notification of Intent to Submit their thesis.

#### Primary Supervisor comments:

2)

3)

Lorem ipsum dolor sit amet, consectetur adipiscing elit. Etiam et fermentum dui. Ut orci quam, ornare sed lorem sed, hendrerit auctor dolor. Nulla viverra, nibh quis ultrices malesuada, ligula ipsum vulputate diam, aliquam egestas nibh ante vel dui. Sed in.

As the Delegated Authority, you must provide the thesis to be reviewed by a member of academic staff who is not the Primary Supervisor. On receipt of advice from the member of academic staff, you must:

- · Meet with, and provide advice to, the Candidate, and
- · Provide written advice to the Candidate with the reasons that the thesis is not supported.

Please confirm that you have consulted a member of academic staff who is not the Primary Supervisor, and have met with and provided advice to the Candidate about their suitability for submission.

I confirm I have consulted a member of academic staff who is not the Primary Supervisor, and have met with and provided advice to the Candidate about their suitability for submission.\*

Please provide reason(s) the thesis submission was not supported. These reasons may include your own comments and comments from the member of academic staff who reviewed the thesis. This will be provided in written advice sent to the Candidate following the completion of this form. The Candidate will then elect whether they choose to continue with their submission.

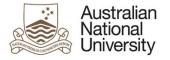

Please provide reason(s) the thesis submission was not supported. These reasons may include your own comments and comments from the member of academic staff who reviewed the thesis. This will be provided in written advice sent to the Candidate following the completion of this form. The Candidate will then elect whether they choose to continue with their submission.

|    |            | Type here |
|----|------------|-----------|
| 4) | Comments * |           |

# 5.11.2.1 Function Table

| Delegated | 1. Details on the Candidate's Notification of Intent to Submit. Includes:                                                                                     |
|-----------|----------------------------------------------------------------------------------------------------|
| Authority | a) Intended Submission Date                                                                                                    |
| View      | b) Working Thesis Title                                                                                                    |
|           | c) Working Thesis Abstract                                                                                                    |
|           | 2. Text indicating the Primary Supervisor's support and their comments.                                                                                       |
|           | 3. <u>If Primary Supervisor did not endorse:</u> Check Box to indicate that the Delegated Authority has consulted an additional academic staff member as well |
|           | as speaking to the Candidate about their submission.                                                                                                    |
|           | 4. The Delegated Authority must provide additional comments in the text area regarding their decision.                                                        |

# 5.11.3 Errors / Validators

| a) | Milestone due date must be greater than today.                                                                                                    |
|----|----------------------------------------------------------------------------------------------------|
|    | Trigger: User has selected a date for a new Supplementary Review milestone that is in the past.                                                                |
|    | Applies to: Supplementary due date field                                                                                                    |
|    | Potential Solutions: Select a date for the Supplementary Review milestone that is in the future.                                                               |
|    | Warning Text: "Milestone due date must be greater than today."                                                                                                 |
| b) | The supplementary review must be scheduled before the annual research report and plan.                                                                         |
|    | Trigger: User has selected a date for a new Supplementary Review milestone that is after the next Annual Research Report and Plan milestone.                   |
|    | Applies to: Supplementary due date field                                                                                                    |
|    | Potential Solutions: Supplementary Review milestones are designed to be used in this situation as a mid-term review of progress between Annual Research Report |
|    | and Plan milestones. As a result, advise the user to select a date between the current date (today) and the next Annual Research Report and Plan.              |
|    | Warning Text: "The supplementary review must be scheduled before the annual research report and plan."                                                         |
| c) | This is a required field                                                                                                    |

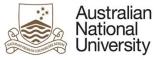

Trigger: Mandatory user-selection/user-data/upload documentation entry field not completed.

<u>Applies to:</u> All user entry/selection fields on page.

Potential Solutions: Confirm that user has entered valid details into all required text and date entry fields. Confirm that user has selected an option for multiple choice tick-box selectors and single choice radio buttons. Confirm that user has uploaded file(s) of a valid file type. Escalate to the next tier in the support chain if required.

Warning Text: "This is a required field"

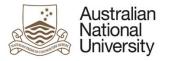

# 5.12 Summary Page

Forms:

Action:

Notification of Intent to submit Visible to: Candidate Candidate To provide a final page before form submission. Purpose If the Primary Supervisor does not endorse the application, this page provides the Candidate an opportunity to continue or cancel their Notification of Intent after the form has been returned by the Delegated Authority.

Support Guide

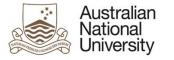

# 5.12.1 Candidate View

# Support Guide

| ntroduction 🖌 S             | Summary                  | (?) Help ( Download ( Save (                           |
|-----------------------------|--------------------------|--------------------------------------------------------|
| tudent Details 🗸            | ,                        | () http://www.com/com/com/com/com/com/com/com/com/com/ |
| andidature Details 🖌        | orm Details:             | Notification of Intent to Submit Form Id: 1000022      |
| lilestone Details 🖌         | ummary                   |                                                        |
| hesis Format 🖌              | nesis title:             | Harry Potter and the PhD                               |
| hesis Details 🖌 In          | tended submission date:  | 30/04/2020                                             |
| xaminer Suggestion 🖌        | nesis format:            | Thesis by Standard Format                              |
| hesis Access Restrictions 🖌 |                          |                                                        |
| 1)                          |                          |                                                        |
| יד                          | nesis Abstract:          |                                                        |
|                             | nesis Access Restriction | Yes                                                    |

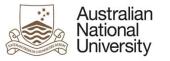

| Type:                                                                                                    | Full Confidentiality                                                                                                    |
|----------------------------------------------------------------------------------------------------|----------------------------------------------------------------------------------------------------|
| Non-disclosure Agreement<br>required:                                                                                                    | Yes                                                                                                    |
| Time requested:                                                                                                    | 27 month(s)                                                                                                    |
| Sections to be restricted:                                                                                                    | Particular chapter(s)                                                                                                    |
| Reasons:                                                                                                    | Chapter/appendix: A - Appendix A - Reason: Ethical Considerations                                                                                                    |
| Declaration                                                                                                    |                                                                                                    |
|                                                                                                    | sed your Intended Submission Date with your Primary Supervisor and Chair of Panel. If you have not consulted them, please do so outside of the eForm so est. You can save this eForm using the save icon at the top of the page.                                                |
|                                                                                                    |                                                                                                    |
| tilat you can progress your requ                                                                                                    | car, rou can save uns el onn using une save non ac une rop or une page.                                                                                                    |
|                                                                                                    | ntended Submission Date with my Primary Supervisor and Chair of Panel.*                                                                                                    |
|                                                                                                    |                                                                                                    |
| Yes, I have discussed my li<br>The Research Awards Rule state                                                                                                    |                                                                                                    |
| Yes, I have discussed my In<br>The Research Awards Rule stati<br>degree from any other university                                                                                                    | ntended Submission Date with my Primary Supervisor and Chair of Panel."                                                                                                    |
| <ul> <li>Yes, I have discussed my la<br/>The Research Awards Rule stat<br/>degree from any other university</li> <li>I confirm that no material in<br/>institution.*</li> </ul>                                                                                                    | ntended Submission Date with my Primary Supervisor and Chair of Panel. "<br>es that part of the general requirements for a thesis is that a Candidate must not include any material previously submitted for the purpose of obtaining a<br>or tertiary educational institution. |
| <ul> <li>Yes, I have discussed my la<br/>The Research Awards Rule stati<br/>degree from any other university</li> <li>I confirm that no material in<br/>institution.*</li> <li>The Research Awards Rule stati<br/>research. Be aware that the spenning of the spenning of the spennig of the spenning of the spenning of the spenning of the spenn</li></ul> | es that part of the general requirements for a thesis is that a Candidate must not include any material previously submitted for the purpose of obtaining a<br>or tertiary educational institution.                                                                             |

## 5.12.1.1 Function Table

| Candidate | 1. | A summary of the notification of Intent to Submit, includes:                                         |
|-----------|----|----------------------------------------------------------------------------------------------------|
| View      |    | a) Thesis Title                                                                                      |
|           |    | b) Intended Submission Date                                                                          |
|           |    | c) Thesis Format                                                                                     |
|           |    | d) Thesis Abstract                                                                                   |
|           |    | e) Whether Thesis Access Restriction is required                                                     |
|           | 2. | If Thesis Access Restriction is requested: This section shows details on the request. This includes: |

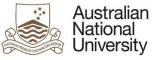

|                                                                                                    | Support Guide |
|----------------------------------------------------------------------------------------------------|---------------|
| a) Type (Full confidentiality or Delayed Public Access)                                                                 |               |
| b) Non-disclosure Agreement required                                                                                    |               |
| c) Time requested (in months)                                                                                           |               |
| d) Sections to be restricted (The whole Thesis, Particular Chapters and/or A confidential Appendix)                     |               |
| e) Reasons for restriction                                                                                              |               |
| 3. Candidate declaration checkboxes on completing the NOI. These are the electronic equivalent of signing a paper form. |               |
| 4. Submit button sends the form to the Primary Supervisor for endorsement.                                              |               |

# 5.12.2 Candidate View – Returned after Delegated Authority Review

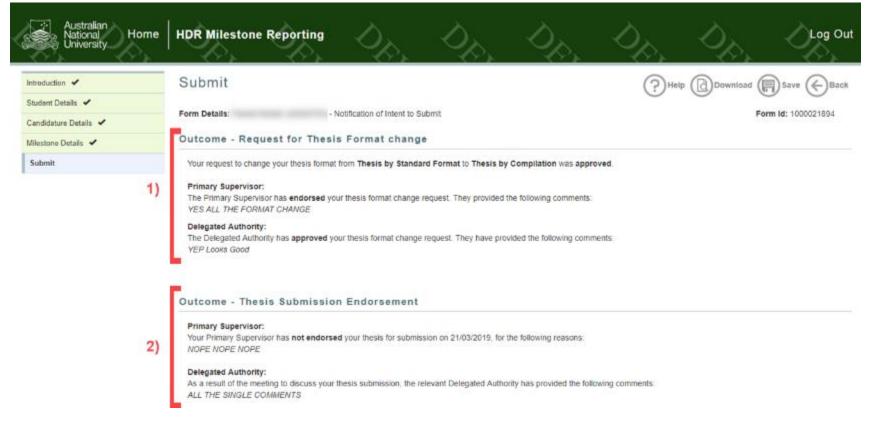

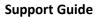

|    | Next Steps                                                                                                    |
|----|----------------------------------------------------------------------------------------------------|
| 3) | Would you like to continue with your thesis submission as planned.         Image: thesis submission?*         Image: thesis submission?*         Image: thesis submission as planned.         Image: thesis submission as planned.         Image: thesis submission as planned.         Image: the submission as planned.         Image: the subm |
| 4) | Would you like to keep your<br>currently recorded thesis format? * I would like to keep my current thesis format, Thesis by Alternative Format.                                                                                                    |
| 5) | Submission Summary:         Thesis title: Harry Potter and the evil PhD         Intended submission date: 11/04/2020         Thesis format: Thesis by Alternative Format         Primary Supervisor submission support: Not supported         After submitting this eForm, you will have completed your Notification of Intent to Submit milestone. This will be updated in ISIS and you will be able to arrange a time with the HDR Examinations Office to submit the thesis.                                                                                                    |
|    | A HDR Administrator from your College and the relevant Delegated Authority will nominate examiners for your thesis. Examiners will not be notified that your Primary Supervisor does not support your thesis submission until after the examination process is complete. You can find out more about the examination process <b>INSERT HYPERLINK HERE</b> here.                                                                                                    |
| 6) | Submit NOI milestone                                                                                                    |

## 5.12.2.1 Function Table

Australian National University

| Candidate | 1. | If the Thesis Format is Changing: A summary of the Primary Supervisor and Delegated Authority endorsement/approval decision and comments.            |  |  |  |
|-----------|----|----------------------------------------------------------------------------------------------------|--|--|--|
| View      | 2. | . A summary of the Primary Supervisor and Delegated Authority comments regarding the overall Submission                                              |  |  |  |
|           | 3. | If Thesis submission was not supported: A Radio button for the Candidate to determine whether they wish to continue with their submission or         |  |  |  |
|           |    | cancel their Notification of Intent to Submit                                                                                                    |  |  |  |
|           | 4. | If Thesis format change was not approved: A radio button to indicate whether the Candidate would like to keep their old thesis format or switch to a |  |  |  |
|           |    | standard thesis format.                                                                                                    |  |  |  |
|           | 5. | Continue is selected: A summary of the Notification of Intent to Submit is visible. This includes:                                                   |  |  |  |
|           |    | a) Thesis Title                                                                                                    |  |  |  |
|           |    | b) Intended Submission Date                                                                                                    |  |  |  |
|           |    | c) Thesis Format                                                                                                    |  |  |  |
|           |    | d) Primary Supervisor submission support                                                                                                    |  |  |  |
|           | 6. | Submit button sends the form to the HDR Administrator or completes the Milestone                                                                     |  |  |  |

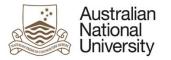

# 5.12.3 Dean HDR – Thesis Access Restrictions View

# Support Guide

| Australian<br>National<br>University | HDR Milesto                  | one Reporting                                     | Der.                      | Dp.      | D <sub>R</sub> | Dp.           | Dr.         | Log Out |
|--------------------------------------|------------------------------|---------------------------------------------------|---------------------------|----------|----------------|---------------|-------------|---------|
| Introduction 🖌                       | Summary                      |                                                   |                           |          | (?)⊷           | Ip Download ( | Save 🔶 Back | Next    |
| Candidature Details 🖌                | The Thesis Acce              | ess Restriction to be applie                      | ed to the Candidate's the | esis is: | Ŭ              | 0             | 0 0         | 0       |
| Thesis Access Restrictions 🖌 1)_     | Туре                         | CONFIDENTIAL                                      |                           |          |                |               |             |         |
| Summary                              | Time requested               | 34 month(s)                                       |                           |          |                |               |             |         |
|                                      | Sections to be<br>restricted | Particular chapter(s)<br>Chapter/appendix: 5 - al | I the things              |          |                |               |             |         |

#### Additional comments and documents

| 2) |                                                                                                | ing your decision. You should consider the timeframe of the Thesis Access Restriction requested, the parts of the thesis to be restricted a<br>comments will be provided to the Candidate. | and |
|----|------------------------------------------------------------------------------------------------|----------------------------------------------------------------------------------------------------|-----|
| 2) | Reasoning for decision *                                                                       | Type here                                                                                                    | 1   |
| 3) | Would you like to upload<br>supporting documents? *                                            | <ul><li>Yes</li><li>No</li></ul>                                                                                                    |     |
|    | Primary reason for These<br>The Candidate selected ETHC as<br>saved to the Candidate's record. | their reason for Thesis Access Restriction. Please confirm or amend the main reason for Thesis Access Restriction. This reason will be                                                     |     |
| 4) | Main reason for restriction *                                                                  | Ethical Considerations                                                                                                    | ٣   |
|    | Submit this eForm to the HDR Exa                                                               | aminations Office to create the examiner records in the Student Administration System. Your decision will be recorded.                                                                     |     |
| 5) |                                                                                                | Submit to Examinations Office                                                                                                    |     |

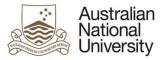

# 5.12.3.1 Function Table

Support Guide

| Dean HDR | 1. | Summary of the Thesis Access Restriction                         |  |  |  |
|----------|----|------------------------------------------------------------------|--|--|--|
| View     | 2. | Additional Comment text area                                     |  |  |  |
|          | 3. | Radio button to activate supporting document upload              |  |  |  |
|          | 4. | A dropdown list to determine the main reason for the restriction |  |  |  |
|          | 5. | Submit button which sends the form to the final state.           |  |  |  |

# 5.12.4 Errors / Validators

| a) | The due date must be in the future.                                                                                                    |  |  |  |  |  |
|----|----------------------------------------------------------------------------------------------------|--|--|--|--|--|
|    | Trigger: User has selected a date for the next Annual Research Report and Plan milestone that is in the past.                                                      |  |  |  |  |  |
|    | Applies to: Annual Research Report and Plan Due Date field                                                                                                    |  |  |  |  |  |
|    | Potential Solutions: Select a date for next Annual Research Report and Plan milestone that is in the future.                                                       |  |  |  |  |  |
|    | Warning Text: "The due date must be in the future."                                                                                                    |  |  |  |  |  |
| b) | The due date must be within the next 2 years.                                                                                                    |  |  |  |  |  |
|    | Trigger: User has selected a date for the next Annual Research Report and Plan milestone that is more than two years in the future.                                |  |  |  |  |  |
|    | Applies to: Annual Research Report and Plan Due Date field                                                                                                    |  |  |  |  |  |
|    | Potential Solutions: Annual Research Report and Plan milestones are designed to be used yearly to track and guide the progress of research Candidates during their |  |  |  |  |  |
|    | enrolment at the University. As a result, there should be no more than a 12-18 month window between each Annual Research Report and Plan. Advise the user to       |  |  |  |  |  |
|    | select a date within the next two years to schedule the next Annual Research Report and Plan.                                                                      |  |  |  |  |  |
|    | Warning Text: "The due date must be within the next 2 years."                                                                                                    |  |  |  |  |  |